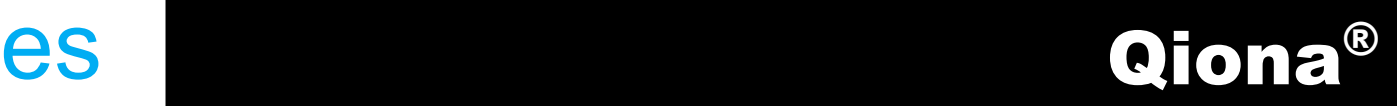

# Bomba de infusión para ablación irrigada

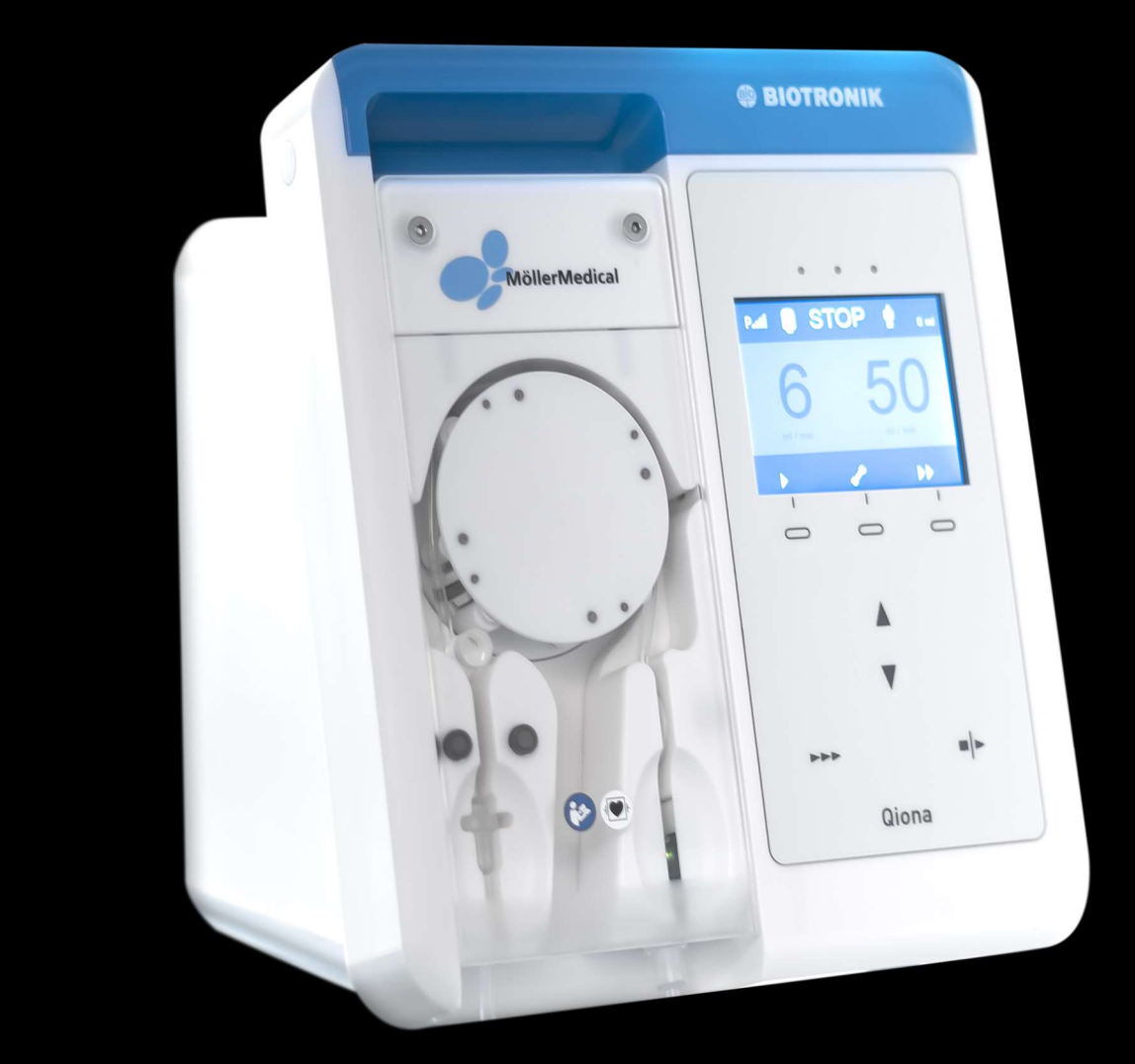

# IMPORTANTE

# LEER DETENIDAMENTE ANTES DE SU UTILIZACIÓN

# CONSERVAR PARA CONSULTAS POSTERIORES

© Möller Medical GmbH Reservados todos los derechos.

Queda prohibido reproducir y traducir cualquier parte de esta documentación, bajo cualquier forma o medio, sin la autorización previa y por escrito de Möller Medical GmbH. El estado de la información, las especificaciones y las imágenes que figuran en este manual técnico se identifica por el número de versión indicado en la última página. Möller Medical GmbH se reserva el derecho a realizar modificaciones en las tecnologías, las funciones, las especificaciones, el diseño y la información, en cualquier momento y sin previo aviso.

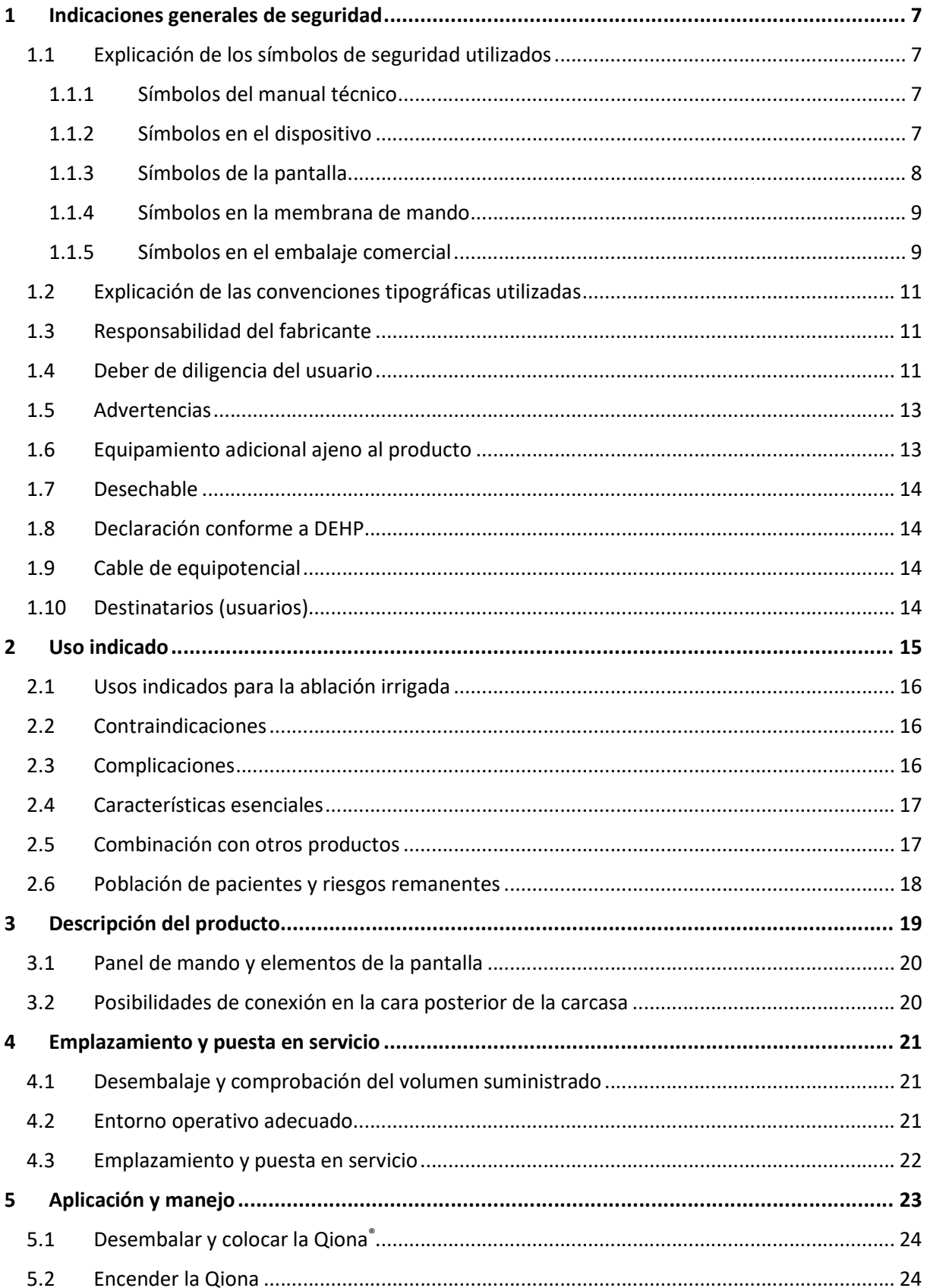

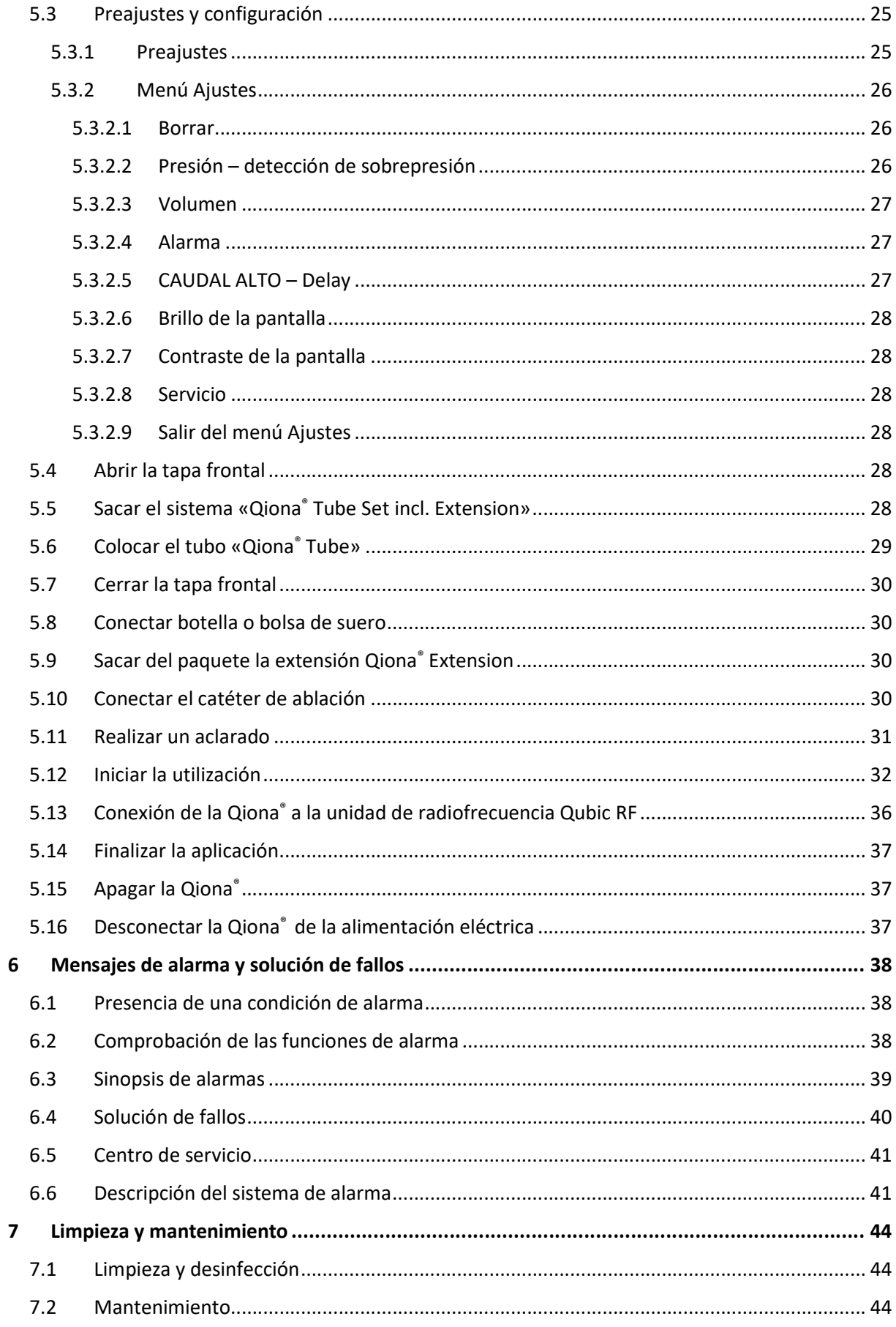

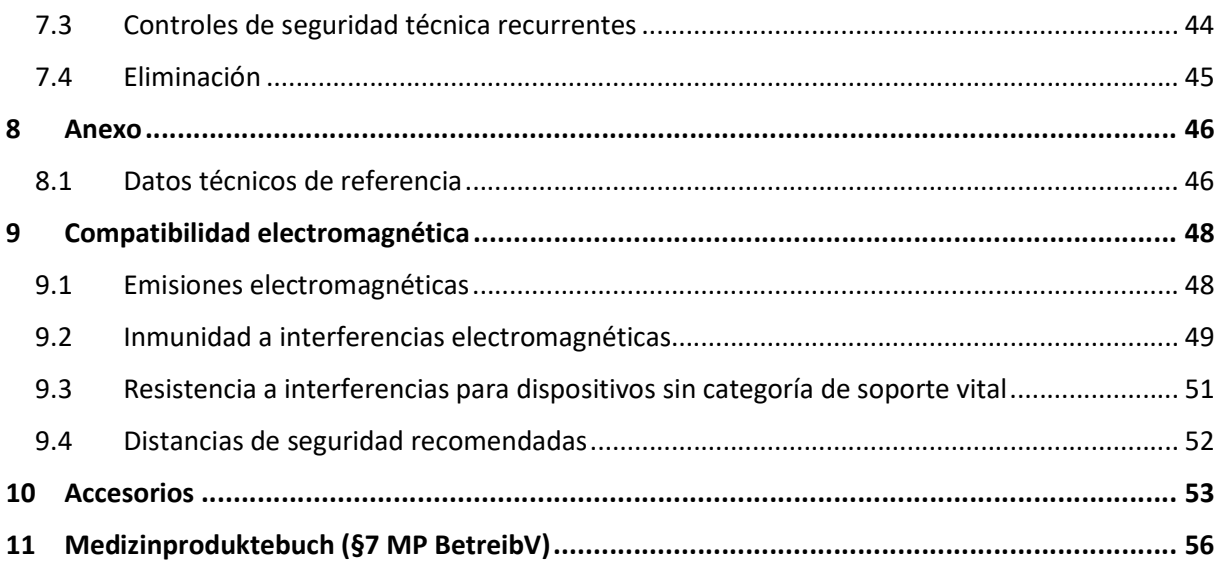

# 1 Indicaciones generales de seguridad

# 1.1 Explicación de los símbolos de seguridad utilizados

En este manual se destacan las informaciones importantes empleando símbolos visuales. Cumplir lo indicado por estas notas es una premisa fundamental para evitar riesgos al paciente y al personal sanitario así como para evitar daños o un malfuncionamiento del dispositivo.

# 1.1.1 Símbolos del manual técnico

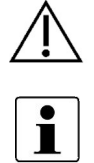

Atención

Información

# 1.1.2 Símbolos en el dispositivo

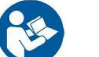

Siga el manual técnico

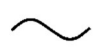

Corriente alterna

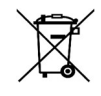

Envío y destrucción de dispositivos usados según directiva europea de residuos de aparatos eléctricos y electrónicos (RAEE)

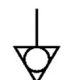

**Equipotencial** 

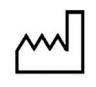

Fecha de fabricación AAAA-MM-DD

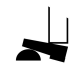

Conexión para el mando de pedal (**Qiona**® Foot Switch)

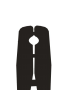

Conexión para pinza amperimétrica de RF (Qiona® AutoFlow Sensor)

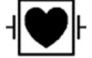

Componente aplicado del tipo CF a prueba de desfibrilación

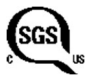

Conforme al ANSI/AAMI ES 60601-1 CAN/CAS 22.2 Nº 60601-1-08

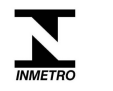

El producto se ajusta a la normativa brasileña INMETRO Nº 54 del 1 de febrero de 2016 y en consecuencia está certificado.

# 1.1.3 Símbolos de la pantalla

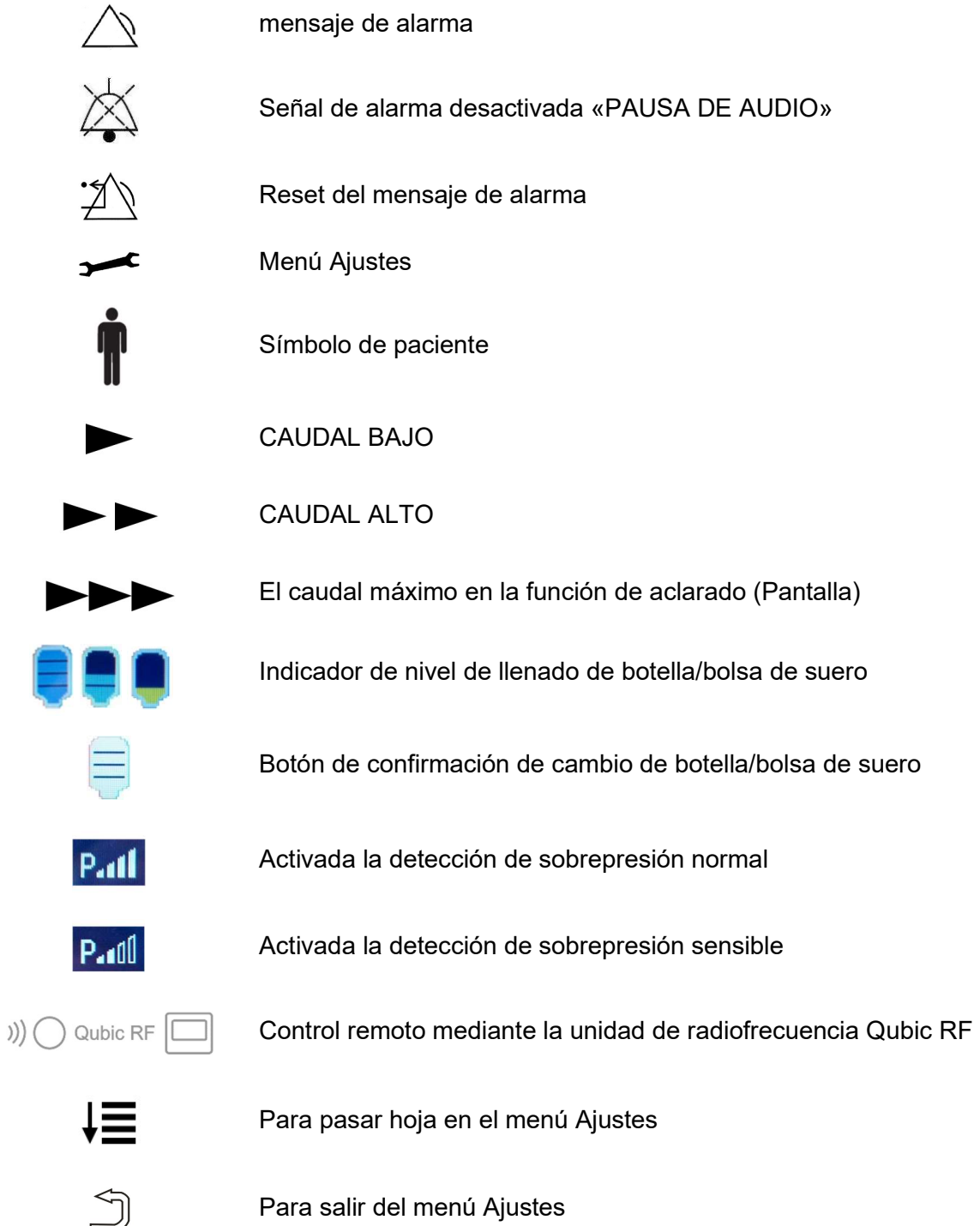

### 1.1.4 Símbolos en la membrana de mando

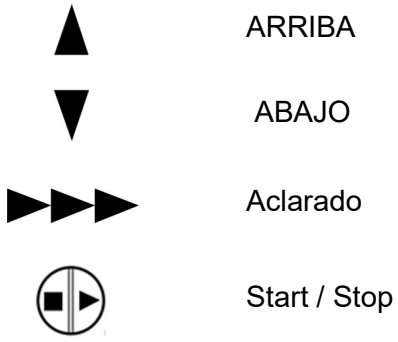

ARRIBA

ABAJO

Aclarado

# 1.1.5 Símbolos en el embalaje comercial

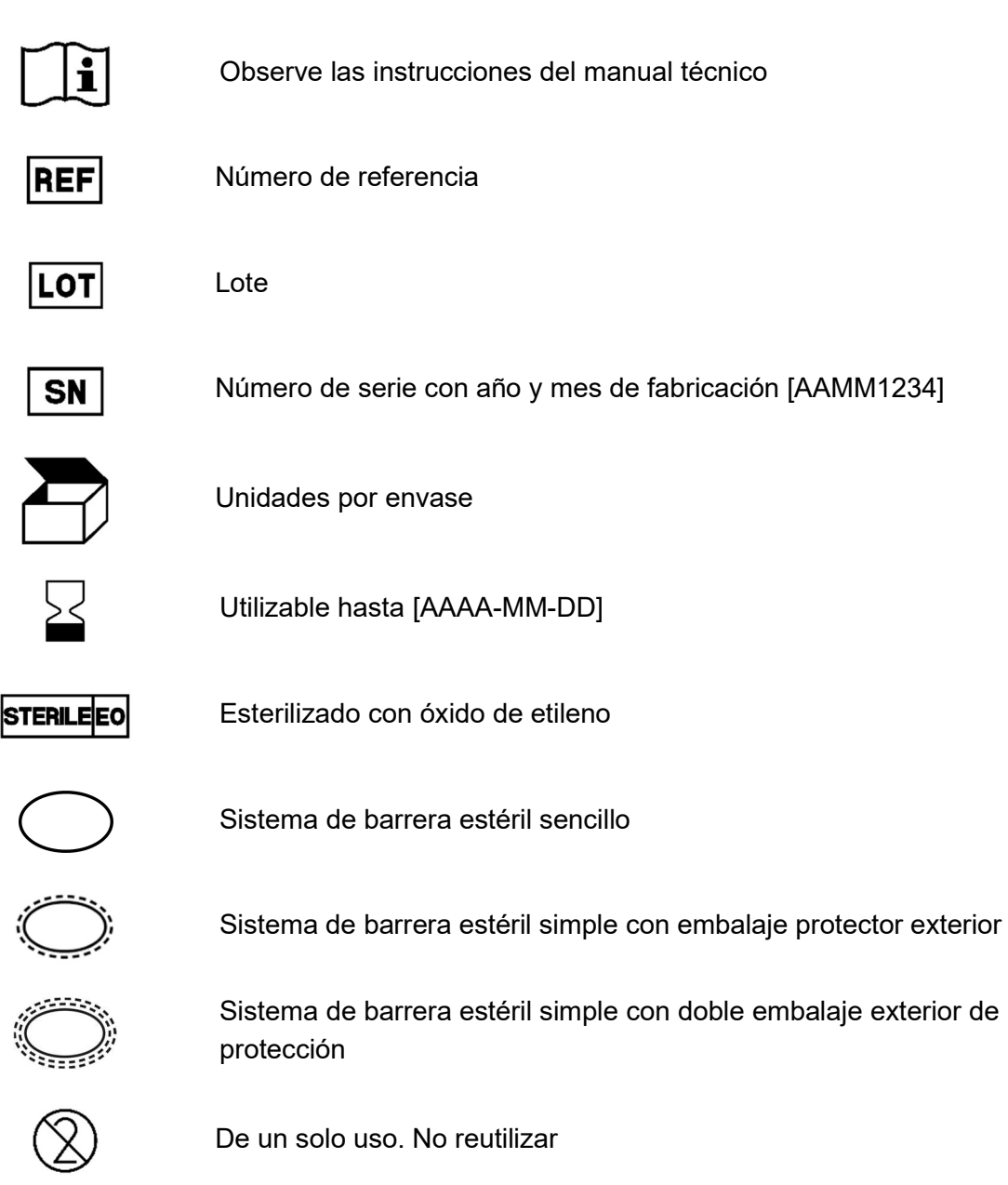

### Qiona®

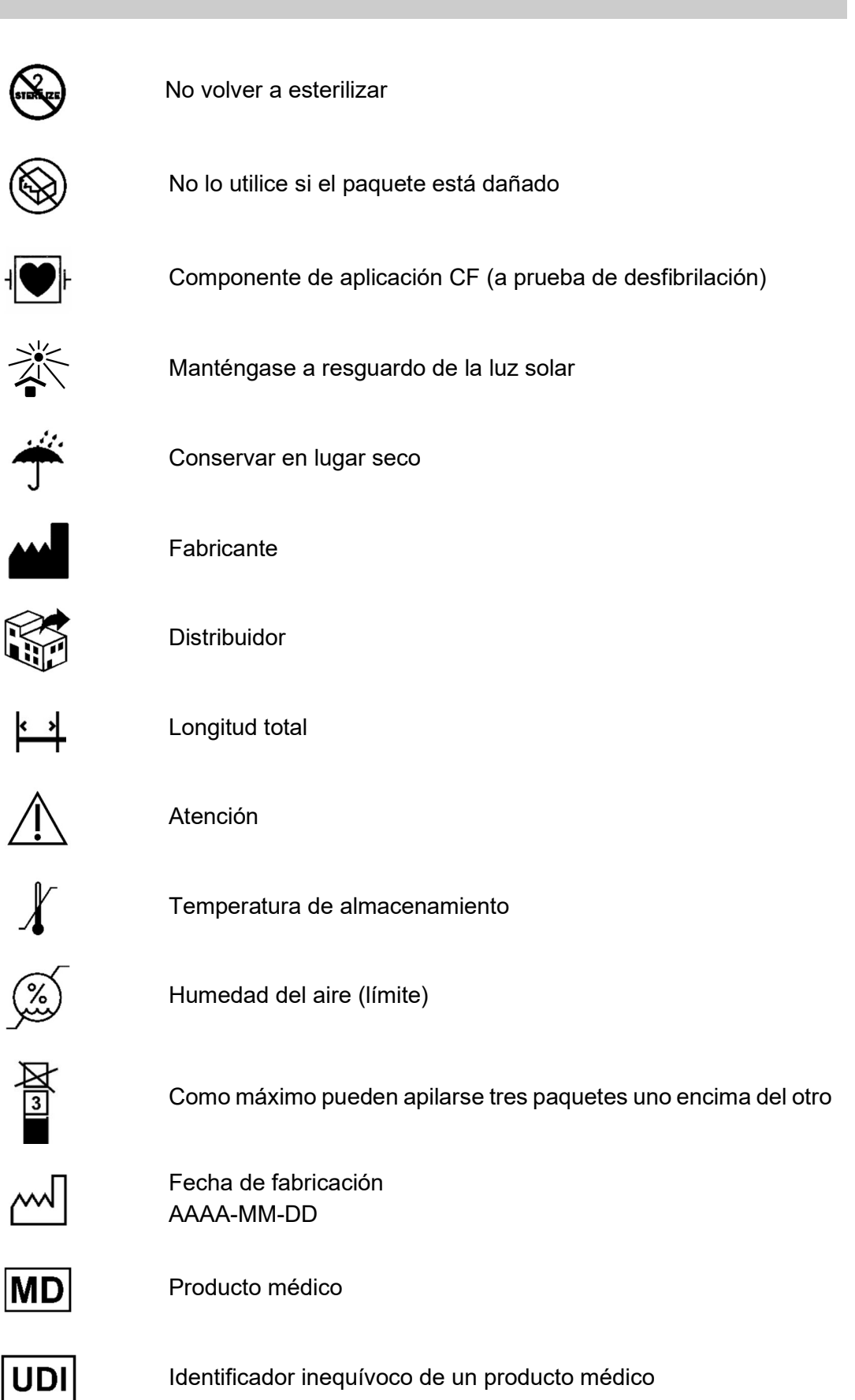

Precaución: Según la Ley estadounidense, este dispositivo solo RONLY puede venderse a un médico o solicitarse por un médico.

Puede encontrar información adicional sobre los símbolos utilizados en nuestra página web: www.moeller-medical.com/glossary-symbols

#### 1.2 Explicación de las convenciones tipográficas utilizadas

Las diversas fuentes empleadas en este manual técnico sirven para orientarse mejor.

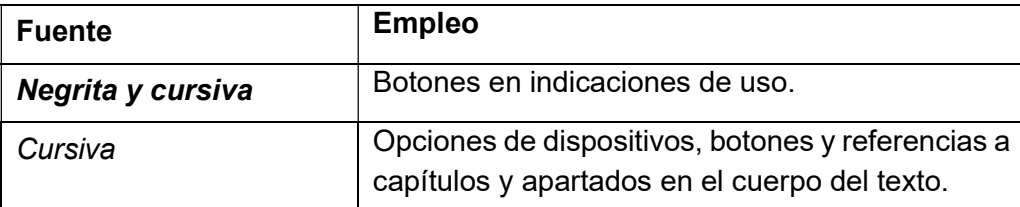

#### 1.3 Responsabilidad del fabricante

El fabricante solo responde por la seguridad, fiabilidad e idoneidad de los dispositivos siempre que:

 El montaje, las mejoras, la reconfiguración, las modificaciones y las reparaciones las realice exclusivamente personal autorizado por él a tales efectos;

- La instalación eléctrica del lugar donde se usen cumpla los requisitos y las normas correspondientes (por ejemplo, VDE 0100, VDE 0107 o las especificaciones de la IEC);
- Los dispositivos se utilicen conforme a las instrucciones del manual técnico y se cumplan las normativas de cada país y las variaciones nacionales;
- Las condiciones indicadas en los datos técnicos se respeten.

Cualquier otro uso que no aparezca descrito en este manual técnico se considera no conforme al uso previsto y comporta la exención de garantía y de responsabilidad.

El fabricante se obliga a recibir los dispositivos usados tal y como dispone la normativa al caso.

### 1.4 Deber de diligencia del usuario

El usuario es responsable de que este producto médico sea utilizado del modo debido. El usuario tiene toda una serie de obligaciones a cumplir según la normativa de empleo de productos médicos y es responsable de utilizar correctamente los productos médicos en el marco de su desempeño profesional.

Para usar la bomba de infusión para ablación irrigada Qiona® se requiere el exacto conocimiento y cumplimiento de las indicaciones de este manual, el cual se suministra como parte integrante del producto. Conserve este manual para utilizarlo con la bomba de infusión para ablación irrigada. El presente manual no sustituye a las instrucciones que el usuario/propietario habrá de recibir por parte de un asesor de productos médicos autorizado del fabricante. Este dispositivo lo usarán sólo personas que posean la capacitación, los conocimientos y la experiencia pertinentes para ello. Para poder aplicarlo clínicamente se tendrá que haber sido instruido en su uso por un facultativo competente.

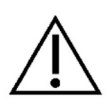

Bomba de infusión para ablación irrigada **Qiona®** está sujeta a medidas de precaución especiales respecto a la compatibilidad electromagnética y debe instalarse y ponerse en funcionamiento conforme a las indicaciones de compatibilidad electromagnética en cuestión.

Si deja de funcionar correctamente debido a un fallo técnico, el dispositivo no debe seguirse utilizando y el servicio técnico debe efectuar una inspección.

El empleo de componentes de dispositivos que no correspondan a la ejecución original del fabricante puede menoscabar sus prestaciones y la seguridad.

Todas las tareas que requieren el uso de herramientas deben ser realizadas por el servicio técnico del fabricante o por sus representantes autorizados.

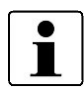

Todos los incidentes graves asociados con el producto deben informarse al fabricante y a la autoridad competente del estado miembro en el que esté establecido el usuario y / o el paciente.

### 1.5 Advertencias

- Modificar el dispositivo no está permitido.
- No deberá penetrar ningún líquido a los conductores eléctricos de los dispositivos.
- Cuando limpie, procure que ningún producto de limpieza entre en los puertos de los conectores.
- Desenchufe el cable de red antes de empezar a limpiar.
- Cambie cualquier cable de red con daños mínimos y procure no torcer los cables.
- Mantenga los cables alejados de las fuentes de calor. Esto evita que el aislamiento se funda, hecho que podría provocar un incendio o una descarga eléctrica.
- No enchufe por la fuerza los conectores en los puertos.
- Al desenchufar los conectores no tire del cable. Suelte la retención de los conectores, de ser el caso, para desenchufarlos.
- No exponga los dispositivos al calor intenso o al fuego.
- No exponga los dispositivos a golpes fuertes.
- Ante la presencia de calor o de humo, desenchufe el dispositivo inmediatamente de la red de alimentación.
- La tensión de la red deberá corresponder a lo especificado en la placa identificativa de la cara trasera del dispositivo.
- Utilice este dispositivo únicamente en redes eléctricas que dispongan de una toma de tierra de protección.
- No rocíe con spray de limpieza los conectores hembra ni el sensor de burbujas de aire.
- No utilice enchufes múltiples portátiles en combinación con otros dispositivos.

Siga asimismo las indicaciones de seguridad de los manuales de los demás dispositivos (catéteres de ablación, generadores) que emplee junto con Qiona®.

# 1.6 Equipamiento adicional ajeno al producto

Todo equipamiento adicional que no forme parte del volumen de suministro del dispositivo y que se conecte a las interfaces analógicas y digitales del dispositivo, deberá cumplir demostrablemente los requisitos especificados en la normativa EN (p.ej. EN 60601 para aparatos médicos). Por lo demás, todas las configuraciones deberán cumplir la versión vigente de la norma de sistemas CEI 60601+A1:2012. Quien conecte dispositivos adicionales estará reconfigurando el sistema y será por tanto responsable de que se siga cumpliendo lo que establece la norma de sistemas CEI 60601+A1:2012.

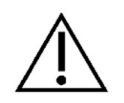

El empleo de componentes que no correspondan a la ejecución original del dispositivo puede menoscabar sus prestaciones, la seguridad y las características de compatibilidad electromagnética.

### 1.7 Desechable

La reutilización de dispositivos desechables implica riesgos potenciales para el paciente o infecciones del facultativo. Un dispositivo contaminado puede provocar lesiones, enfermedades o incluso la muerte del paciente. La limpieza, desinfección y esterilización pueden menoscabar el material esencial y las características de diseño, averiando el dispositivo.

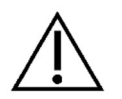

Elimine los artículos de un solo uso que ya estén usados tal como disponen las normativas de higiene aplicables.

# 1.8 Declaración conforme a DEHP

Los tubos de la gama **Qiona**® no contienen di(2-etilhexil) ftalato (DEHP).

### 1.9 Cable de equipotencial

En el entorno del paciente es importante restringir posibles diferencias de potencial entre diversos elementos de un sistema. La calidad de la conexión tiene una relevancia fundamental al limitar tales diferencias de potencial en un sistema con toma de tierra de protección. Por tanto, es importante asegurar que en ninguna parte del sistema se pueda interrumpir la línea de protección. Si se interrumpe la conexión de la toma de tierra de protección PE de un dispositivo en el entorno del paciente, puede producirse una diferencia de potencial en la carcasa del dispositivo y poner en peligro al paciente y al personal sanitario en caso de que el personal toque simultáneamente el dispositivo y al paciente.

### 1.10 Destinatarios (usuarios)

El uso de la Qiona<sup>®</sup> está reservado a las personas que posean la capacitación, los conocimientos y la experiencia pertinentes.

# 2 Uso indicado

La bomba de infusión para ablación irrigada Qiona® sirve para enfriar la punta del catéter durante la ablación, junto con un sistema de tubos esterilizados y un depósito de solución salina fisiológica. La terapia de ablación irrigada es una intervención especial que se emplea en zonas particularmente sensibles. Durante la terapia de ablación se destruyen zonas de conducción defectuosa de la pared interior del corazón mediante el calentamiento tisular con corriente de alta frecuencia. La bomba de irrigación Qiona® se utiliza en laboratorios de electrofisiología en un entorno clínico, bajo la supervisión permanente del operador. Qiona<sup>®</sup> solo puede emplearse como bomba de irrigación para ablaciones.

La Qiona® dispone en total de dos rangos de caudal de uso. Durante todo el procedimiento de ablación se bombea mediante la función «Caudal BAJO» de la Qiona® una cantidad reducida de solución salina fisiológica al sistema circulatorio del paciente, al objeto de mantener abierto el lúmen del catéter y evitar así una posible coagulación o una obturación en la abertura del catéter. En el momento en que se aplique corriente a alta frecuencia para la ablación de la conducción cardiaca del tejido del miocardio, la Qiona® cambiará automáticamente (o por acción manual del usuario) a un mayor Caudal ALTO, con lo que se refrigerará la punta del catéter.

Para purgar el aire del conjunto de tubos estando el catéter de ablación conectado, la Qiona<sup>®</sup> dispone además de una función de aclarado, con la cual se obtendrá el máximo caudal (unos 50 ml/min) posible de la bomba de infusión para ablación irrigada.

Disposición de componentes de la *Qiona*<sup>®</sup> desde la bolsa de perfusión hasta el paciente:

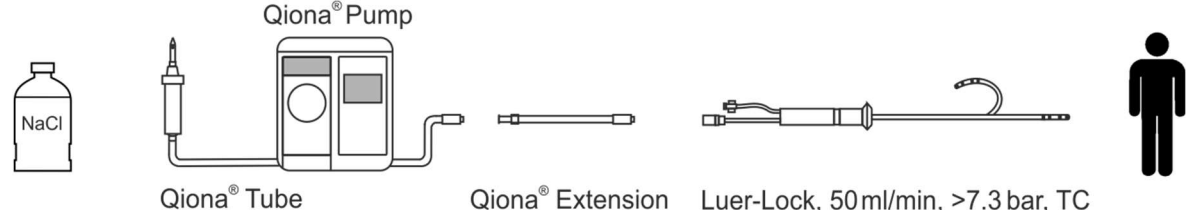

Disposición de componentes de la Qiona® desde la bolsa de suero fisiológico hasta el paciente

### 2.1 Usos indicados para la ablación irrigada

La Qiona® es una bomba de irrigación (refrigerante: sólo suero de NaCl 0,9 %) para la ablación con catéter irrigado de radiofrecuencia de taquicardias sintomáticas o transtornos de ritmo cardiaco. Se emplea en combinación con el sistema de tubos Qiona® Tube Set incl. Extension incluida, un generador de RF y un catéter de ablación de uso intracardiaco compatible que con puerto de irrigación. Los catéteres de ablación deben disponer de una conexión Luer lock (hembra) conforme a la norma EN 1707:1996 para poder conectarlos al conjunto de tubos de Qiona®, así como de un termopar que monitorice la temperatura; deben igualmente permitir un caudal máximo de 50 ml/min y mantener una presión de bombeo máxima de 7,3 bares. Asimismo, el catéter de ablación conectado debe tener una presión de trabajo inferior a 1,5 bares a 1 ml/min y de 3,3 bares a 35 ml/min (detección normal de sobrepresión) o de 3,2 bares a 50 ml/min (detección sensible de sobrepresión, véase el diagrama de la sección 5.3.2.2 Presión – Detección de sobrepresión). Lea las especificaciones del catéter de ablación en el manual técnico correspondiente u obténgalas del fabricante. Si las especificaciones del catéter de ablación despiertan confusiones, evítese su empleo.

### 2.2 Contraindicaciones

#### Contraindicaciones absolutas

- Infección sistémica activa
- Sepsis
- Hipercoagulabilidad
- Trombos auriculares/ventriculares constatados
- Insuficiencia cardíaca descompensada

#### Contraindicaciones relativas

- Anomalías en la vena elegida para insertar el catéter
- Trombosis en las venas de las piernas y del eje ilíaco
- Pacientes con válvulas cardíacas artificiales

# 2.3 Complicaciones

- Fallecimiento
- Ictus
- Lesiones en las válvulas cardiacas
- Infarto de miocardio
- Embolismo, p.ej. embolias pulmonares
- Trastornos rítmicos de alto grado
- Arritmias ventriculares con peligro de muerte
- Bradicardias
- Descompensación de una insuficiencia cardíaca o renal existente
- Hipotensión
- Reacción vasovagal

- Trombosis venosa
- Lesiones del endocardio
- Endocarditis
- Fiebre
- Infecciones sistémicas generales

#### 2.4 Características esenciales

Las características esenciales de Qiona® son la detección de burbujas de aire dentro del sistema de tubos mediante el sensor de burbujas de aire, la monitorización de la presión interior de los tubos mediante el sensor de presión ligado al sistema de tubos y la monitorización redundante del sensor de burbujas de aire mediante una unidad adicional de monitorización.

#### 2.5 Combinación con otros productos

La bomba de infusión para ablación irrigada Qiona® deberá usarse sólo en combinación con los componentes de aplicación «Qiona® Tube Set incl. Extension».

En el «Qiona® Tube Set incl. Extension» (REF: 365775) solo debe conectarse un catéter de ablación irrigado. Los catéteres de ablación deben disponer de una conexión Luer lock (hembra) conforme a la norma EN 1707:1996 para poder conectarlos al conjunto de tubos de Qiona® así como de un termopar que monitorice la temperatura y se emplee siempre con la bomba Qiona<sup>®</sup>; deben igualmente permitir un caudal máximo de 50 ml/min y soportar una presión de bombeo máxima de 7,3 bares. Asimismo, el catéter de ablación conectado debe tener una presión de trabajo inferior a 1,5 bares a 1 ml/min y de 3,3 bares a 35 ml/min (detección normal de sobrepresión) o de 3,2 bares a 50 ml/min (detección sensible de sobrepresión, véase el diagrama de la sección 5.3.2.2 Presión – Detección de sobrepresión). Lea las especificaciones del catéter de ablación en el manual técnico correspondiente u obténgalas del fabricante. Si las especificaciones del catéter de ablación despiertan confusiones, evítese su empleo.

Como accesorios opcionales, a la Qiona<sup>®</sup> podrán conectarse:

- «Qiona® Foot Switch» (pedal de mando con el Nº de REF: 406937) y
- «Qiona<sup>®</sup> AutoFlow Sensor» (pinza amperimétrica de RF con Nº de REF: 406936).

También es posible combinarla con la unidad de radiofrecuencia Qubic RF:

- Qubic RF unidad de radiofrecuencia de la empresa BIOTRONIK.
- VK-119 (cable de conexión)

### 2.6 Población de pacientes y riesgos remanentes

No hay restricciones relativas a población de pacientes. Se puede aplicar en todos los grupos de edad, en todos los estados de pacientes y de salud y en todos los grupos étnicos. El usuario no es el mismo paciente.

El riesgo remanente para el paciente consiste, sobre todo, en la elección de parámetros de ablación que pueden resultar inadecuados para el paciente u otros fallos de utilización.

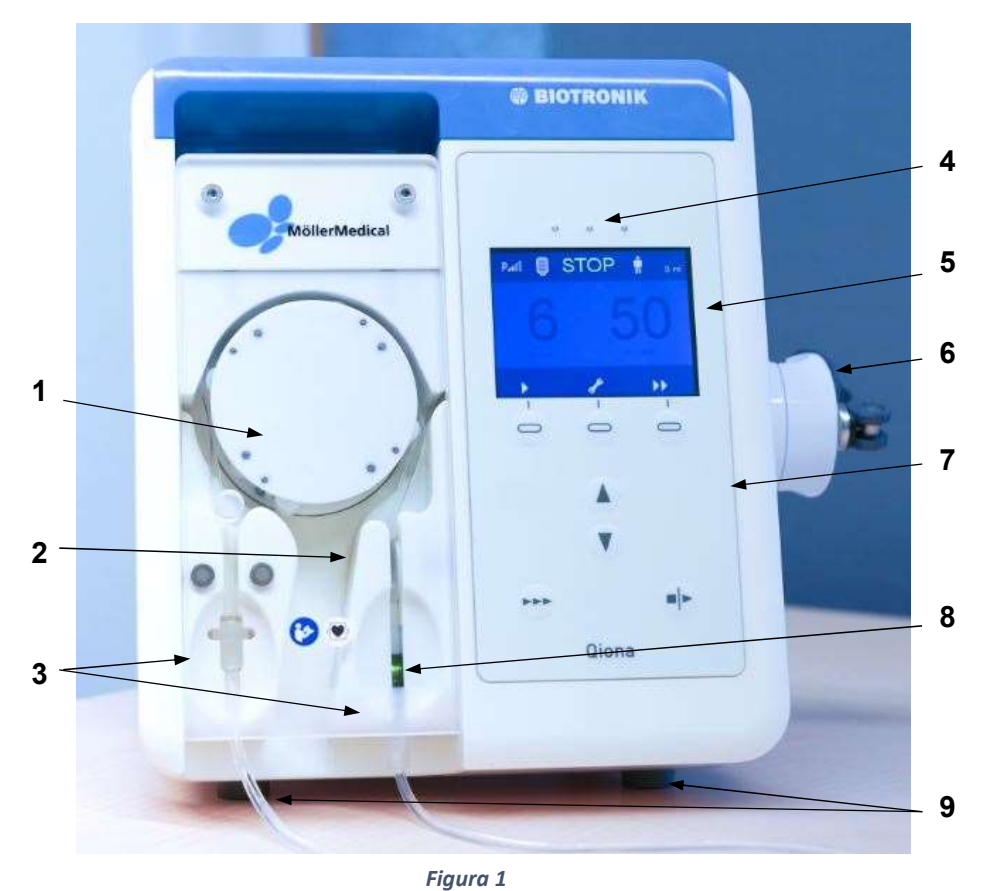

# 3 Descripción del producto

Vista frontal de la bomba de infusión para ablación irrigada Qiona®

- 1 Rotor de bomba
- 2 Sensor de presión
- 3 Puerto inequívoco para tomas de tubos
- 4 3 LED indicadores de información (luz amarilla)
- 5 Pantalla
- 6 Soporte para portasueros
- 7 Teclado
- 8 Sensor de burbujas de aire
- 9 Patas

Con los botones ENCENDIDO/APAGADO de la cara posterior se enciende y apaga la Qiona®. Con el panel de mando se ejecutan todas las funciones de los botones.

# 3.1 Panel de mando y elementos de la pantalla

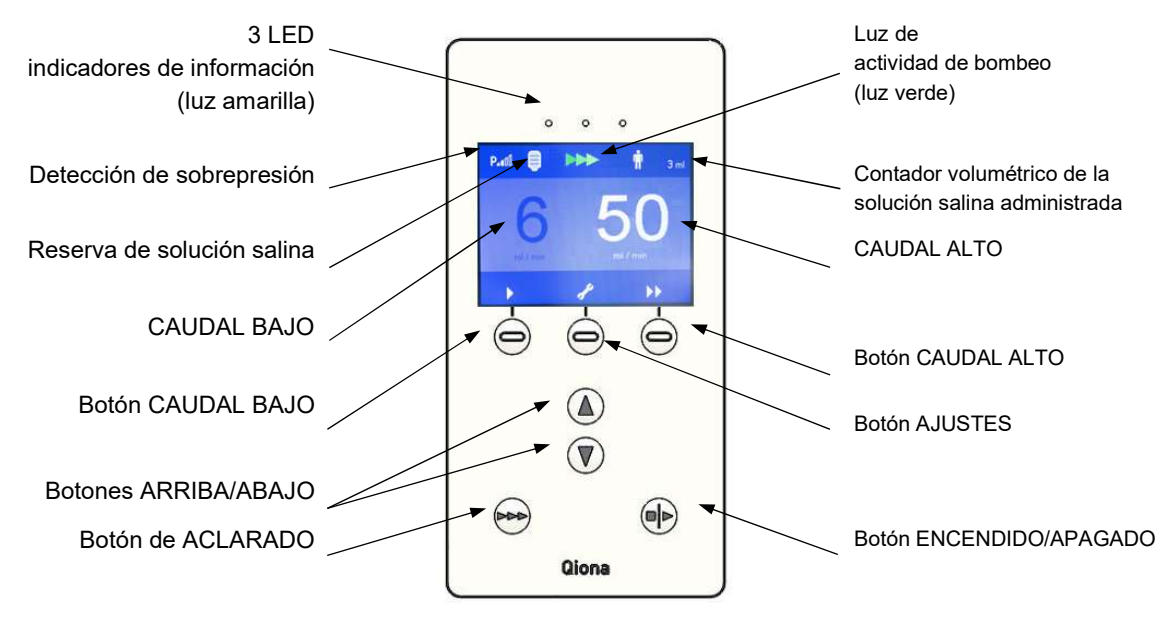

Figura 2: Vista de la membrana de mando de la bomba de infusión para ablación irrigada Qiona®

### 3.2 Posibilidades de conexión en la cara posterior de la carcasa

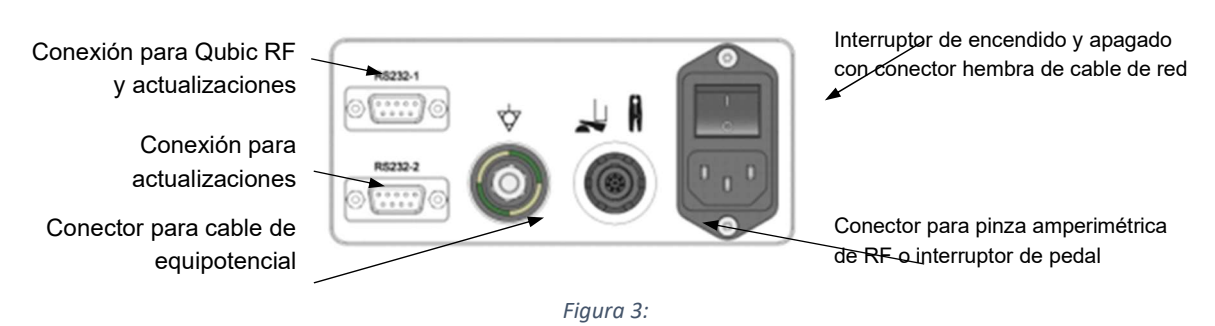

Vista trasera de la bomba de irrigación Qiona® con sus conexiones

# 4 Emplazamiento y puesta en servicio

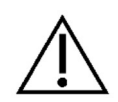

Compruebe que el paquete recibido esté intacto. Informe inmediatamente de cualquier daño de transporte al transportista. Compruebe que ningún producto presenta daños. No deben usar productos dañados. Póngase en contacto inmediatamente con el proveedor.

### 4.1 Desembalaje y comprobación del volumen suministrado

El equipo Qiona<sup>®</sup> se suministra en 1 paquete de cartón. Asegúrese de que no quede ninguna pieza en el embalaje al desembalar.

El volumen de suministro de la *Qiona*® comprende:

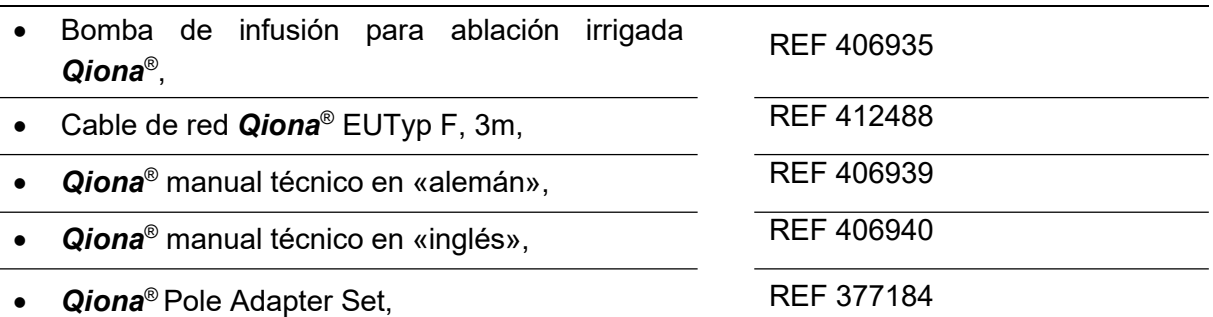

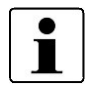

Para posibles devoluciones se recomienda usar el embalaje original. Consérvelo.

### 4.2 Entorno operativo adecuado

El uso de la Qiona® está indicado para entornos en las áreas siguientes:

Centros sanitarios profesionales con determinadas condiciones:

Hospitales (áreas de urgencias, habitaciones de pacientes, cuidados intensivos, quirófanos, excepto cerca de instalaciones activas de los dispositivos de cirugía de alta frecuencia o fuera de la zona protegida de alta frecuencia para obtención de imágenes por resonancia magnética, instalaciones de primeros auxilios).

El uso de la Qiona® no está permitido en aviones ni en ámbitos militares. Los requisitos de compatibilidad electromagnética adecuados para esos entornos no están probados.

### 4.3 Emplazamiento y puesta en servicio

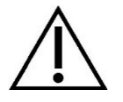

Antes de la puesta en servicio, la Qiona® debe prepararse conforme a las directivas sobre higiene (véase el capítulo 7.1).

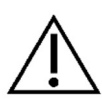

#### Observe siempre lo siguiente:

- El manejo de cualquier dispositivo requiere el exacto conocimiento y cumplimiento de las indicaciones de este manual.
- El uso de los dispositivos se permite únicamente facultativos competentes.
- No utilice enchufes múltiples portátiles en combinación con otros dispositivos.
- Durante el emplazamiento de la Qiona<sup>®</sup>, asegúrese de que es fácil apagarla con el interruptor de conexión/desconexión y desenchufarla de la red desconectando el cable de alimentación eléctrica.

Para más información, véase el capítulo 5 "Aplicación y manejo".

# 5 Aplicación y manejo

#### Sinopsis de las funciones de mando más importantes

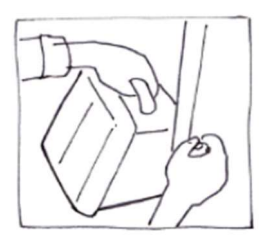

5.1 Desembalar y colocar la Qiona®

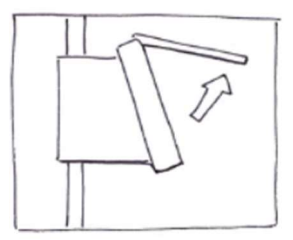

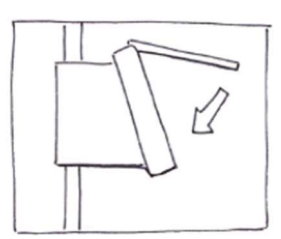

5.7 Cerrar la tapa frontal

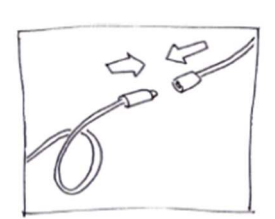

5.10 Conectar el catéter de ablación

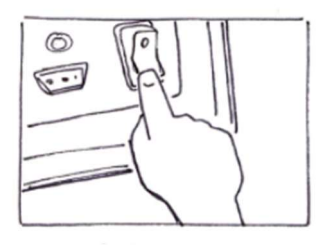

5.2 Encender la Qiona® 5.3 Preajustes y

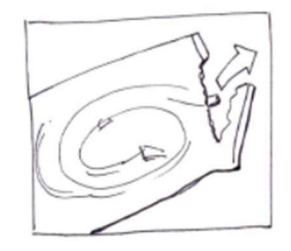

5.4 Abrir la tapa frontal 5.5 Sacar el sistema «Qiona® Tube Set incl. Extension»

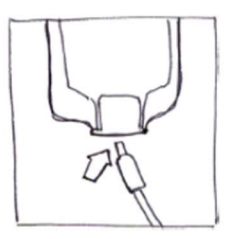

5.8 Conectar botella o bolsa de suero

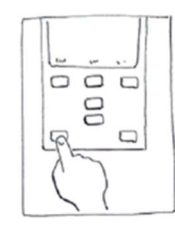

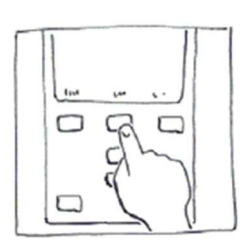

configuración

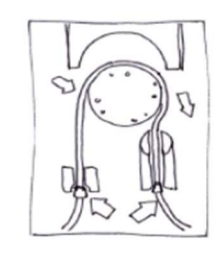

5.6 Colocar el tubo «Qiona® Tube»

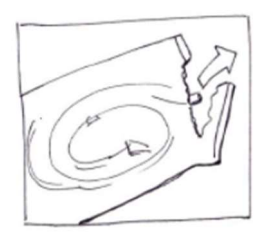

5.9 Sacar del paquete la extensión «Qiona® Extension»

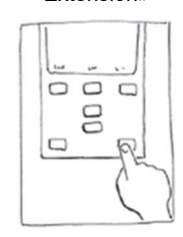

5.11 Realizar un aclarado 5.12 Iniciar la aplicación

Figura 4: Sinopsis de aplicación y manejo de la Qiona®

# 5.1 Desembalar y colocar la Qiona®

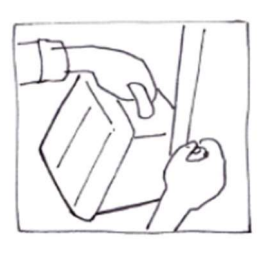

Figura 5:

- Extraiga la Qiona<sup>®</sup> del embalaje.
- Emplace la Qiona® en un lugar firme adecuado o fíjela a un portasueros convencional. Si el diámetro del palo es demasiado pequeño, utilice el juego de adaptadores Qiona® Pole Adapter Set para compensarlo.
- Conecte el cable de red primero a la  $\mathbf Q$ iona® y luego a un enchufe con conductor de protección PE. Observe los valores de tensión especificados en la placa identificativa.
- Si se desea usar una pinza amperimétrica de RF (Qiona<sup>®</sup> AutoFlow Sensor) o un pedal de mando (Qiona® Foot Switch) a modo de accesorios con la Qiona®, podrá Usted conectar uno de los accesorios a la cara trasera de la carcasa del dispositivo, en el conector correspondientemente marcado.
- Conecte el interruptor de conexión/desconexión en la cara trasera de la Qiona® en la posición I.
- El dispositivo está listo para su utilización.

# 5.2 Encender la Qiona

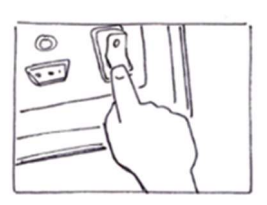

Conecte el interruptor de conexión/desconexión en la cara trasera de la *Qiona*® en la posición I.

El dispositivo está listo para su utilización.

La **Qiona**® realizará una rutina de autocomprobación.

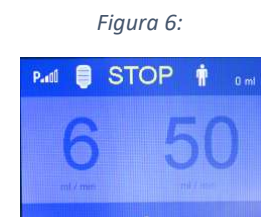

Figura 7:

Tras la autocomprobación, la bomba se hallará en estado detenido, apareciendo en el display la lectura de al lado. En el display se leerán los valores de ALTO y BAJO caudal elegidos en la última utilización. El sistema ofrece siempre automáticamente los valores elegidos por último. Desde el estado de parada podrá Ud arrancar la bomba inmediatamente, o bien modificar la configuración (menú Setup) o elegir otros caudales de bombeo.

Dispone de las posibilidades siguientes:

- Si desea conservar los valores de ajuste como están, prosiga con el punto 5.4.
- Si desea cambiar los valores de ajuste de utilización, prosiga con el *punto 5.3.1*.
- Si desea cambiar la configuración en el menú Setup, prosiga con el punto 5.3.2

# 5.3 Preajustes y configuración

### 5.3.1 Preajustes

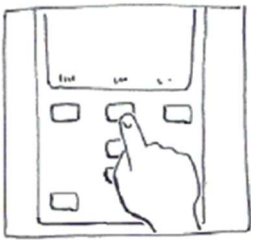

Figura 8:

- Cambie entre CAUDAL BAJO y CAUDAL ALTO con los botones en el estado detenido (STOP).
- Ajuste los valores mediante los botones **ARRIBA** y **ABAJO**. El valor ajustable aparecerá en color claro. Los valores modificados se aplican directamente sin necesidad de confirmarlos. Si no se pulsa el botón ARRIBA ni el botón ABAJO en dos segundos, el valor de ajuste resaltado en claro volverá a dejar de estar accesible.

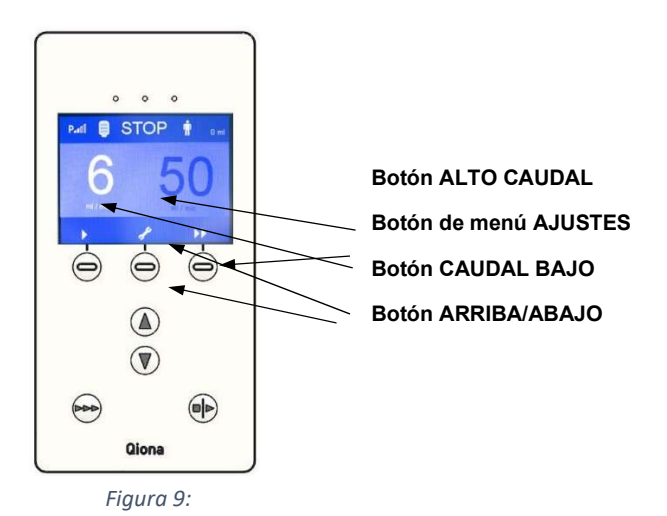

### 5.3.2 Menú Ajustes

- Presione el botón **SETUP** (forma de llave). Aparece en el menú Pump Setup Esta función estará hábil sólo antes o después de una utilización. Este botón estará inhabilitado durante la utilización del equipo.
- Ajuste todos los parámetros de trabajo necesarios para la Qiona<sup>®</sup> en el modo Pump Setup (STOP). Con el botón de cambio de línea podrá moverse entre los distintos puntos del menú.

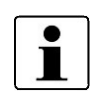

Cada valor modificado se aplicará directamente sin necesidad de confirmarlo. El sistema memorizará los valores de la última utilización, excepto la cantidad de suero administrada.

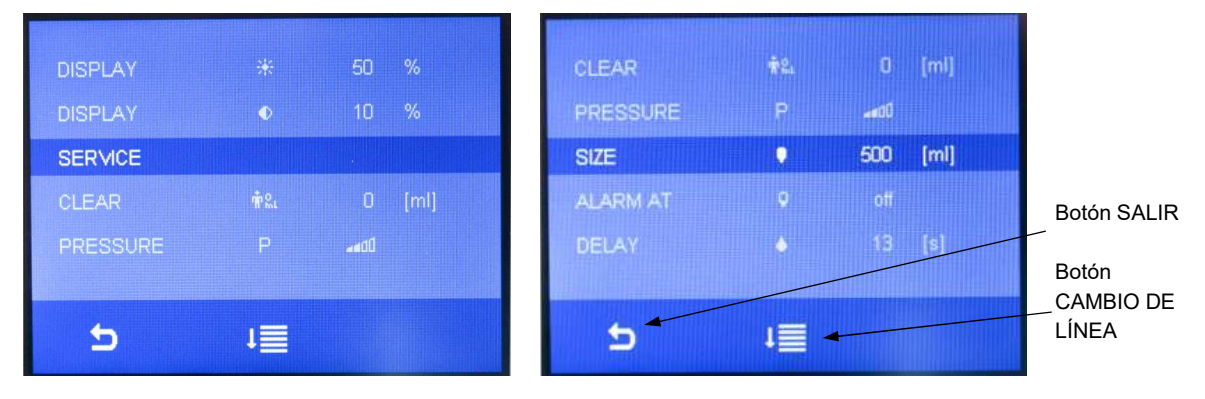

Figura 10: Sinopsis de las posibilidades de ajuste del menú Ajustes de Qiona®

# 5.3.2.1 Borrar

Esta función actual sirve, en conjunción con los botones ARRIBA y ABAJO, para reiniciar (igual que apagando y encendiendo la bomba Qiona<sup>®</sup>).

# 5.3.2.2 Presión – detección de sobrepresión

Esta función le permite ajustar la sensibilidad de la detección de sobrepresión de la Qiona®. Para ello dispone de dos posibilidades de selección:

- Utilice la detección de sobrepresión sensible con el símbolo **Pal para los catéteres de** ablación con una presión de trabajo relativamente baja debido a que el diámetro de la conducción de aclarado es relativamente grande. En este ajuste, el intervalo máximo de caudal ALTO disponible es de 50 ml/min.
- Utilice la detección de sobrepresión normal (valor por defecto) con el símbolo **Pali** para los catéteres de ablación con un diámetro de conducción de aclarado menor y, por tanto, con una presión de trabajo más elevada. En este ajuste, el intervalo máximo de caudal ALTO disponible es de 35 ml/min.

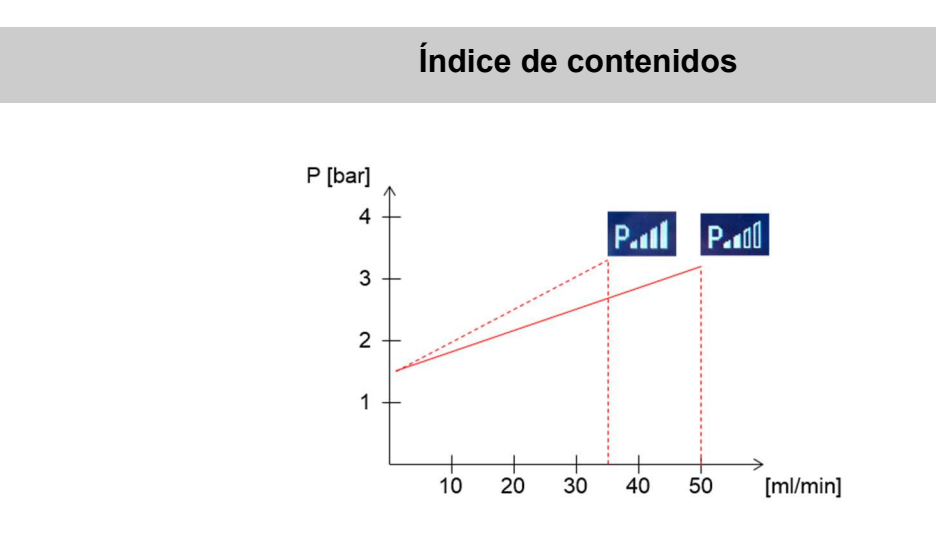

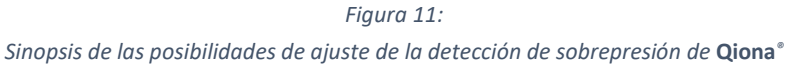

# 5.3.2.3 Volumen

Utilice esta función para ajustar el volumen de las botellas o bolsas de infusión.

- Rango de valores: off 5000 ml
- Valor de incremento/decremento de volumen: 250 ml
- Valor por defecto: off

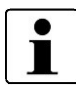

Si el volumen está ajustado a 0 ml, aparecerá el texto «off» en lugar del valor numérico. Su unidad de medida, desactivándose el recuento.

### 5.3.2.4 Alarma

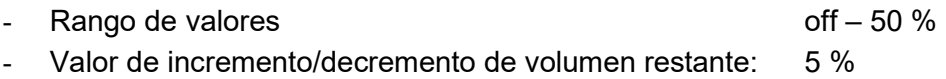

Valor por defecto: off

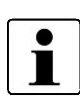

Si se especifica aquí un volumen de 0 ml (se leerá «off»), este parámetro quedará desactivado y no se mostrará más en la pantalla para el usuario. Si se ajusta a un valor de volumen > 0 ml, volverá a mostrarse este parámetro en la pantalla.

# 5.3.2.5 CAUDAL ALTO – Delay

Esta función permite ajustar retardo del caudal. En el momento de cambiar el caudal volumétrico de Qiona® de Caudal ALTO a Caudal BAJO, la bomba permanecerá aún este tiempo en el modo Caudal ALTO.

- Rango de valores: 0 s 15 s
- Incremento/decremento: 1 s
- Valor por defecto: 3 s

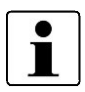

Si se elige un retardo del caudal de 0 s, aparecerá el texto «off» en lugar del valor de tiempo de retardo y su unidad de medida. El retardo del caudal está desactivado.

# 5.3.2.6 Brillo de la pantalla

Esta función permite ajustar el brillo de la pantalla.

- Rango de valores:  $10 \% 100 \%$
- Incremento/decremento: 5 %
- Valor por defecto: 50 %

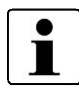

El brillo mínimo del display tiene un límite por debajo del cual no podrá bajarse, para que la **Qiona**® siga pudiendo ser controlada por el usuario en todo caso.

### 5.3.2.7 Contraste de la pantalla

Esta función permite ajustar el contraste de la pantalla.

- Rango de valores:  $10 \% 100 \%$
- Incremento/decremento: 5 %
- Valor por defecto: 50 %

### 5.3.2.8 Servicio

Configuración del menú «Service». Se trata de una función reservada para el fabricante.

#### 5.3.2.9 Salir del menú Ajustes

Pulse el botón *salir EXIT*, el dispositivo pasará al estado de parada.

#### 5.4 Abrir la tapa frontal

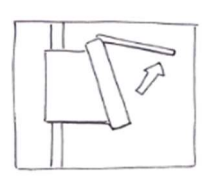

 Para abrir la tapa frontal agarre ésta con una mano y tire de ella hacia arriba hasta que encaje en su posición superior. Si la tapa frontal está abierta, la bomba estará detenida.

Figura 12:

### 5.5 Sacar el sistema «Qiona® Tube Set incl. Extension»

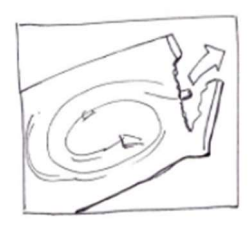

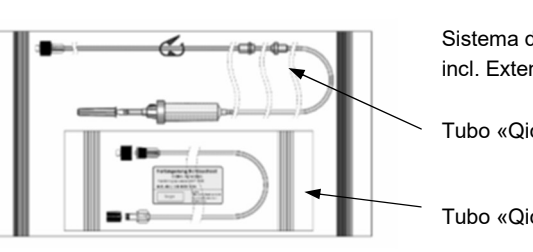

Sistema de tubos «Qiona® Tube Set incl. Extension»:

Tubo «Qiona® Tube»

Tubo «Qiona® Extension»

Figura 13: Sistema de tubos Qiona® Tube Set incl. Extension

Abra sólo el envoltorio exterior del conjunto de tubos Qiona® Tube Set incl. Extension.

### 5.6 Colocar el tubo «Qiona® Tube»

 Cada nueva utilización requiere el uso de un sistema de tubos estéril y nuevo, entre otros, para evitar infecciones en el paciente.

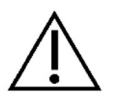

- Antes de la utilización, compruebe que el envase del sistema de tubos es original, que el sistema se encuentra en perfecto estado y que la fecha de caducidad es correcta.
- Saque correctamente el sistema de tubos del envase estéril.

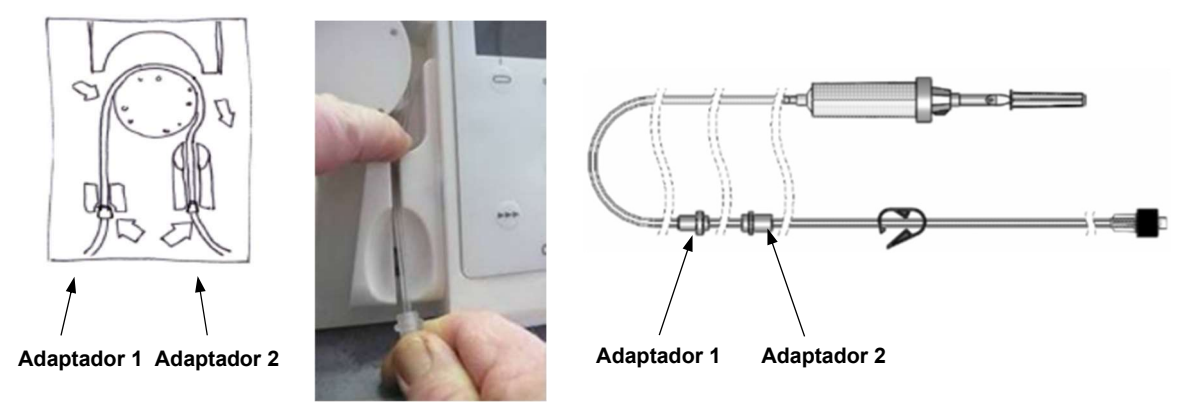

Figura 14: Colocar el tubo «Qiona® Tube»

1. Coloque el Adaptador 1 (adaptador más cercano a la cámara de goteo) en la Qiona® .

Las tomas para adaptador de Qiona® han sido diseñadas de tal forma que no será posible confundir las conexiones.

2. Tome el adaptador 2 y tienda el tubo sobre el rotor de la Qiona®. Presione el tubo detrás del rotor hacia el fondo con el índice de la mano izquierda (véase Figura 14:). Al mismo tiempo, tire con la mano derecha (en la cual tiene el adaptador 2) del tubo pasándolo a través de la ranura derecha para insertar el adaptador 2 en su conexión.

Procure meter el tubo lo más profundo posible en la ranura.

Si el tubo no queda suficientemente profundo en la toma del sensor de burbuja de aire, este sensor indicará erróneamente que detecta burbujas de aire.

En tal caso vuelva a colocar el conjunto de tubos ya lleno,

viendo que lo introduce lo suficiente en el sensor de burbujas de aire como para que se encienda el LED verde del sensor.

# 5.7 Cerrar la tapa frontal

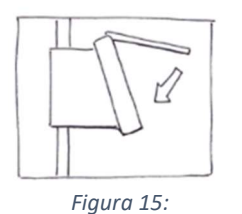

 Cierre la ventana frontal después de insertar el tubo en la bomba de irrigación.

### 5.8 Conectar botella o bolsa de suero

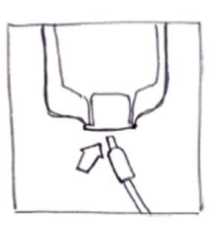

Figura 16:

- Sostenga la cámara de goteo y retire el capuchón.
- Pinche la cámara de goteo a la bolsa o botella de suero que contenga el líquido a administrar.

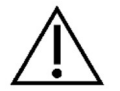

La cámara de goteo debe colgar libre verticalmente hacia abajo para evitar posibles burbujas de aire.

# 5.9 Sacar del paquete la extensión Qiona® Extension

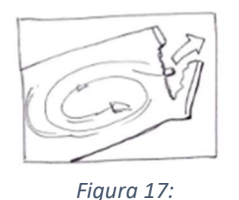

Saque del paquete esterilizado la prolongación de tubo «Qiona® Extension».

### 5.10 Conectar el catéter de ablación

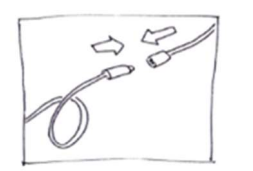

 Retire los capuchones de los conectores Luer y establezca la conexión esterilizada de tubos entre el segmento de la bomba y el aplicador.

Figura 18:

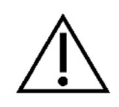

Conecte a la Qiona<sup>®</sup> únicamente catéteres de ablación irrigados de diferentes curvas, que deben disponer de una conexión Luer lock (hembra) conforme a la norma EN 1707:1996 para poder conectarlos al conjunto de tubos de Qiona®. Además deben disponer de un termopar que monitorice la temperatura y se emplee siempre al utilizar la bomba **Qiona**®; deben igualmente permitir un caudal máximo de 50 ml/min y mantener una presión de bombeo máxima de 7,3 bares. Asimismo, el catéter de ablación conectado debe tener una presión de trabajo inferior a 1,5 bares a 1 ml/min y de 3,3 bares a 35 ml/min (detección normal de sobrepresión) o de 3,2 bares a 50 ml/min (detección sensible de sobrepresión, véase el diagrama de la sección 5.3.2.2 Presión – Detección de sobrepresión). Lea las especificaciones del catéter de ablación en el manual técnico correspondiente u obténgalas del fabricante. Si las especificaciones del catéter de ablación despiertan confusiones, evítese su empleo.

### 5.11 Realizar un aclarado

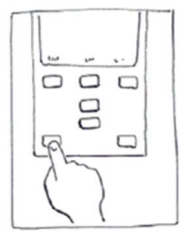

 Mantenga pulsado el botón de ACLARADO para aclarar o purgar el sistema de tubos completo con el catéter de ablación conectado. El display pasa al modo ACLARADO. Mientras se tenga pulsado el botón de ACLARADO, la bomba entregará su máximo caudal de 50 ml/min,

Figura 19:

 Concluya el proceso de aclarado soltando el botón ENCENDIDO / APAGADO.

La bomba pasa al estado detenido.

purgando el aire del sistema de tubos y del catéter.

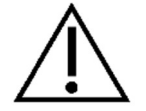

completamente seguro de que ya no queda aire en el sistema de tubos ni el catéter de ablación. Durante el proceso de aclarado el sensor de burbujas de aire permanece desactivado, de forma que no se genere ningún aviso de alarma. El LED verde del sensor de burbuja de aire se enciende para indicar que no hay burbujas de aire en la zona del sensor y que el conjunto de tubos está firmemente unido al alojamiento del sensor de burbujas de aire.

Se deja a criterio del usuario prolongar el proceso de aclarado hasta estar

Si el LED del sensor de burbujas de aire no cambia a color verde tras purgar el aire de los tubos, a pesar de no quedar ya burbujas en los tubos, vuelva a introducir el conjunto de tubos ya lleno en el alojamiento del sensor de burbuja lo suficiente para que el LED verde del sensor se encienda.

El sensor de control de presión del tubo está operativo durante el aclarado. Si se detecta sobrepresión, esta condición de alarma hará que se dispare una señal de alarma acústica y óptica, deteniéndose la bomba inmediatamente.

Al dejar de pulsar el botón de **ACLARADO** (véase Figura 20:) finaliza el proceso de aclarado y la bomba conmuta al estado de parada (véase Figura 21:).

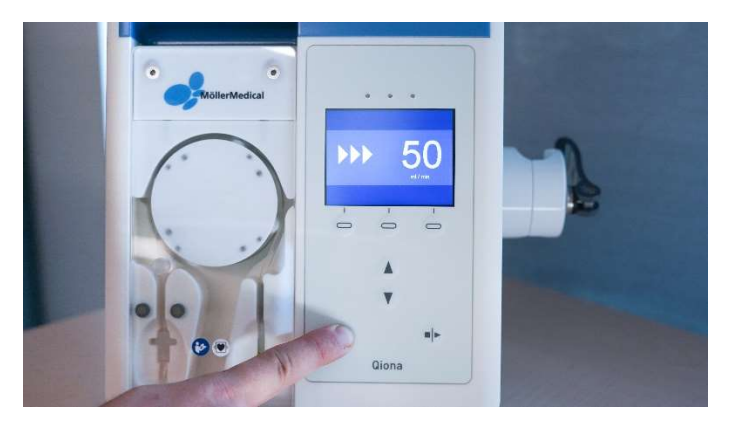

Figura 20: Aclarado

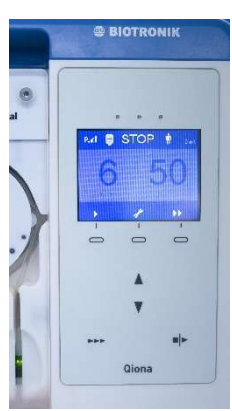

Figura 21: Estado de parada

#### 5.12 Iniciar la utilización

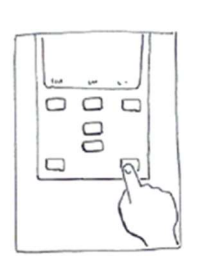

 Inicie la utilización pulsando una vez el botón ENCENDIDO / APAGADO.

Figura 22:

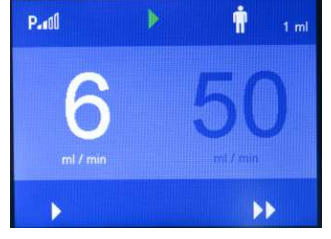

Figura 23:

La Qiona® conmuta al rango de Caudal BAJO al ponerla en marcha manualmente. El valor de Caudal BAJO se mostrará en color claro y la Qiona® bombeará el caudal volumétrico ajustado. La luz verde de la parte superior del display indica que la *Qiona*® está bombeando.

Si se corta la corriente eléctrica con la Qiona® encendida durante su utilización, sonará una señal de información durante al menos 2 minutos para alertar al usuario.

Si durante la puesta en marcha la pinza amperimétrica de RF detecta una señal de RF, la bomba Qiona® cambiará inmediatamente al rango de Caudal ALTO.

### Qiona®

### Índice de contenidos

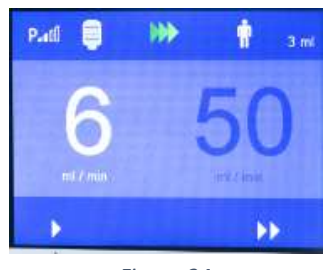

Figura 24:

Si en el menú Ajustes se han habilitado las funciones «Volumen» y «Alarma», aparecerá un icono de botella azul en la esquina superior izquierda del display. Esta botella azul representa el nivel de llenado actual de la botella o bolsa de suero, siempre que el volumen total se haya configurado correctamente en «Volumen» en el menú Ajustes. El valor numérico junto al icono del paciente representa el contador volumétrico de la solución salina administrada.

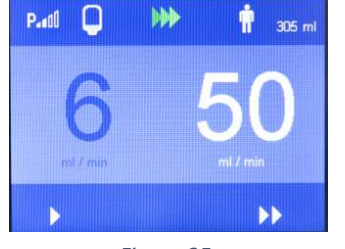

Figura 25:

Se cambia de CAUDAL BAJO a CAUDAL ALTO (y viceversa) con:

- Los botones de la **Qiona**® o
- El pedal de mando opcional (Qiona<sup>®</sup> Foot Switch) o
- La pinza amperimétrica de RF opcional (Qiona<sup>®</sup> AutoFlow Sensor).
- El control remoto opcional (Qubic RF).

#### Posibles formas de conmutación

#### Conmutación mediante botones:

Con el botón CAUDAL ALTO se puede cambiar el caudal volumétrico de CAUDAL BAJO a CAUDAL ALTO. La Qiona® conmutará inmediatamente al caudal volumétrico Caudal ALTO. El valor de ajuste aparecerá en color claro. Pulse el botón **CAUDAL BAJO** si desea volver a reducir el caudal volumétrico a CAUDAL BAJO.

#### Conmutación mediante el control remoto

La Qiona® (REF 406935 y REF 406938) puede manejarse por control remoto mediante la unidad de radiofrecuencia Qubic RF. Conecte la **Qiona**® conforme a lo descrito en el capítulo 5.13 en la radiofrecuencia Qubic RF.

#### Conmutación mediante pedal de mando (Qiona® Foot Switch).

Con el pedal opcional conectable a la cara trasera de la Qiona® puede cambiarse de Caudal BAJO a Caudal ALTO y viceversa.

Al pisar el pedal, la bomba de infusión para ablación irrigada conmutará inmediatamente al caudal volumétrico ajustado para CAUDAL ALTO. El valor de ajuste aparecerá en color claro en la pantalla.

Si deja de pulsarse el pedal, la Qiona® conmuta de vuelta al Caudal BAJO de conservación de apertura.

## Conmutación mediante pinza amperimétrica de RF (Qiona® AutoFlow Sensor):

Con la pinza amperimétrica de RF opcional conectable a la cara trasera de la Qiona® la bomba Qiona<sup>®</sup> conmuta automáticamente entre Caudal BAJO y Caudal ALTO, según el caudal volumétrico que se necesite para la ablación.

Abroche la pinza amperimétrica de RF al cable de conexión entre el generador de RF y el catéter de ablación. El LED verde de la pinza amperimétrica de RF señaliza la disponibilidad de uso. La Qiona® conmuta automáticamente al Caudal ALTO elegido y seguirá así mientras la pinza amperimétrica de RF detecte una señal ininterrumpida de RF. El LED amarillo indica la detección de señal de RF por parte de la pinza amperimétrica de RF. Cuando deje de registrarse señal de RF, el caudal volumétrico conmutará directamente al Caudal BAJO o lo hará tras transcurrir el retardo de caudal configurado.

Compruebe que la pinza amperimétrica de RF no se encuentra en el suelo y que tenga una unión firme al cable de conexión.

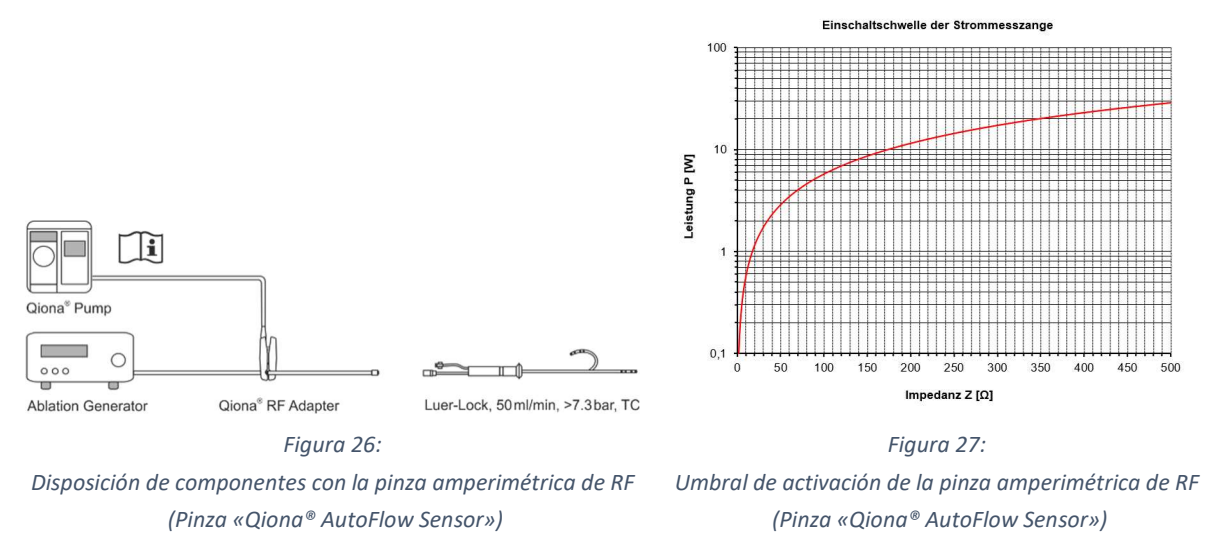

El umbral de activación de la amperimétrica de RF responde al diagrama anterior. En el diagrama puede verse qué combinación de impedancia Z y potencia generada P se necesitará para garantizar una puesta en marcha definida. Así, sólo las combinaciones por encima de la curva harán que se conmute de CAUDAL BAJO a CAUDAL ALTO. Otro requisito es que el generador de RF funcione a una frecuencia de trabajo de unos 500 kHz ( $\pm$  10 %).

# Función de retardo del caudal

Para la conmutación de Caudal ALTO a Caudal BAJO podrá definirse en el menú AJUSTES de la Qiona® un tiempo de retardo máximo de 15 segundos.

La cuenta atrás del retardo se iniciará al activarse el cambio de Caudal ALTO a Caudal BAJO en la Qiona® mediante la señal de la pinza amperimétrica de RF, el pedal de mando o una pulsación manual del usuario en la membrana de mando. Durante la cuenta atrás del retardo, la Qiona® seguirá bombeando el Caudal ALTO configurado en el menú AJUSTES durante el tiempo elegido (máx. 15 segundos), conmutando automáticamente a Caudal BAJO una vez transcurrido ese tiempo. En todo caso, la Qiona® registrará las posibles órdenes del usuario durante ese período de retardo y reaccionará a la pulsación que sea en cada caso.

La pulsación de botones en la membrana de mando de la Qiona<sup>®</sup> tiene siempre prioridad frente a las señales de la pinza amperimétrica de RF o del pedal de mando. Si durante el período de retardo la *Qiona*® recibe una señal de Caudal ALTO procedente del pedal o de la pinza amperimétrica de RF, conmutará inmediatamente al Caudal ALTO. El tiempo de retardo podrá anularse pulsando el botón CAUDAL BAJO en la membrana de mando de la Qiona<sup>®</sup> durante la cuenta atrás.

Para evitar conmutaciones cortas de la Qiona® debido a transitorios en la regulación del generador, deberían elegirse tiempos de retardo de 1 a 5 segundos como mínimo.

#### Función de contador volumétrico

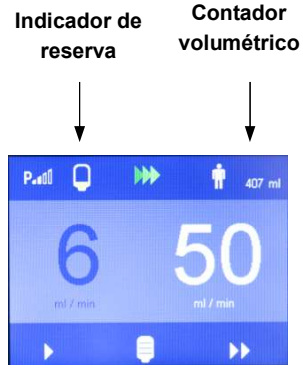

Figura 28:

<sup>Contador</sup> Si en el menú Ajustes se han habilitado las funciones «Volumen» y «Alarma», en la pantalla aparecerá un indicador de nivel restante de líquido de irrigación. Cada uno de los cuatro segmentos del indicador de volumen representa un cuarto del volumen de la botella descontando el volumen residual.

> Por ejemplo, con una botella de 500 ml y un volumen residual de 100 ml, los cuatro segmentos representarán un volumen de 400 ml. Cada segmento del indicador equivaldrá en este ejemplo a 100 ml.

> Cuando la Qiona<sup>®</sup> llega al volumen residual configurado de líquido de irrigación, ésta emitirá una señal de alarma acústica y óptica. El volumen residual de líquido de la botella se representará en el display con la botella en color amarillo. El tono de alarma en una secuencia de las notas musicales «a - a»

> En la parte inferior de la pantalla aparecerá entonces otro botón representando una nueva botella.

> Tras cambiar de botella pulse este botón. Así el indicador de reserva cambiará de nuevo a icono de botella llena, mientras que el contador seguirá registrando la cantidad de líquido de aclarado administrada. Pulsando el botón desaparecerá el icono de botella blanca.

> Para cambiar de botella deberá colocarse la cámara de goteo en una nueva botella llena. Durante esta acción puede suceder que entre alguna burbuja de aire al sistema de tubos. De ser así, la Qiona<sup>®</sup> se detendrá inmediatamente y deberá interrumpirse la aplicación.

> Preste atención, por tanto, a que la cámara de goteo esté aún bien llena al cambiarla de recipiente.

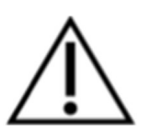

# 5.13 Conexión de la Qiona® a la unidad de radiofrecuencia Qubic RF

Qiona<sup>®</sup> cuenta en la parte posterior con una interfaz binaria RS232-1 para conectar el generador Qubic RF de la empresa BIOTRONIK SE & Co. KG. El software del generador de RF Qubic RF permite el control remoto de la bomba Qiona® (REF 406935 y REF 406938) así como la configuración desde el propio generador del caudal de suero conforme a la energía de ablación utilizada. Además se puede definir en la unidad de radiofrecuencia el tiempo que se mantiene el caudal alto de suero tras finalizar la aplicación.

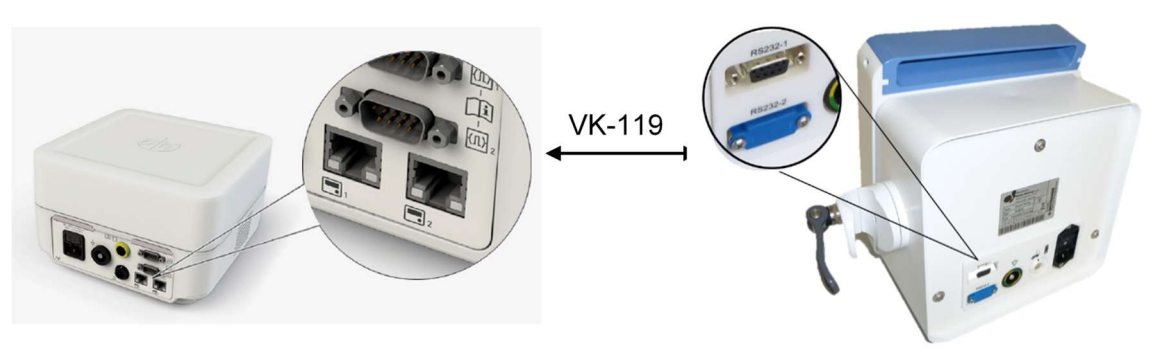

Figura 29:

Vista posterior de la unidad de radiofrecuencia Qubic RF (izquierda) y de la Qiona® con conexiones (derecha).

Para emplear de manera combinada la bomba de irrigación **Qiona®** y la unidad de radiofrecuencia Qubic RF proceda como sigue:

- 1. Conecte el cable de datos VK-119 a la interfaz binaria 2 (conector D-Sub RS-232 de 9 polos) que se encuentra en la parte posterior de la unidad de radiofrecuencia Qubic RF. Siga las instrucciones del manual técnico Qubic RF.
- 2. Conecte el cable de datos VK-119 a la interfaz binaria RS232-1 (puerto superior) en la parte posterior de la bomba de irrigación Qiona®.
- 3. Prepare la Qiona® conforme a lo descrito desde el capítulo 5.1 alcapítulo 5.12. Procure que al final de la preparación la **Qiona®** se inicie pulsando el botón ENCENDIDO/APAGADO en el ámbito de bombeo con caudal bajo.
- 4. Asuma el control de la Qiona® pulsando el interruptor correspondiente de la unidad de control que se encuentra en la unidad de radiofrecuencia Qubic RF. Siga las instrucciones del manual técnico Qubic RF.

Mientras la Qiona® se maneje desde el generador Qubic RF, en la pantalla aparecerán todas las indicaciones de **Qio***na***® en gris, para poner de manifiesto** el control remoto; asimismo se visualizará el símbolo siguiente en la pantalla de la Qiona®:

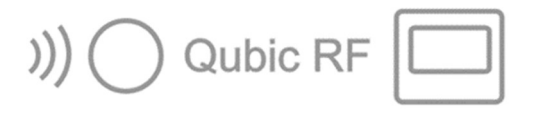

Figura 30: Símbolo en la pantalla de Qiona<sup>®</sup>cuando se maneja por control remoto a través de Qubic RF

Tras cambiar una botella o bolsa de suero también puede pulsar el botón de confirmación de la Qiona®. Si desea interrumpir el modo de control remoto de la Qiona® puede hacerlo en todo momento pulsando el *botón ENCENDIDO/APAGADO* de la Qio*na*®. Todos los elementos de control restantes de la Qiona® están desactivados en el modo de control remoto. Qiona<sup>®</sup> concluye automáticamente el modo de control remoto cuando se da una condición de alarma en la **Qiona**® (véase también el *capítulo 6* ).

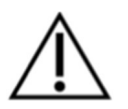

Riesgo de exceder las corrientes de fuga si se conectan dispositivos externos con alimentación eléctrica propia o bien una conexión conductora de electricidad a otros equipos

- A la interfaz binaria 1 (toma RS-232) solo dispositivos que cumplan las normas IEC 60601-1 o IEC 60950
- Antes de la primera puesta en marcha, compruebe y documente todas las combinaciones de dispositivos conforme a la norma IEC 60601-1.
- Efectúe dicha comprobación al menos una vez al año atendiendo a todas las disposiciones legales.

### 5.14 Finalizar la aplicación

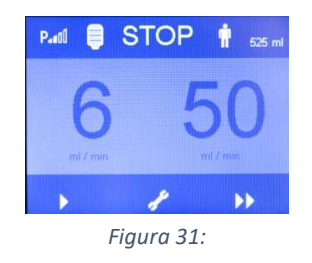

 Finalice la utilización volviendo a pulsar el botón ENCENDIDO / APAGADO.

# 5.15 Apagar la Qiona®

- Apague la Qiona® con el interruptor de conexión/desconexión de la cara trasera. Los valores de ajuste actuales de la Qiona® permanecerán en memoria para el siguiente uso.
- Elimine el sistema de tubos desechable usado tal y como disponen las normativas de higiene (véase también el capítulo 1.7).
- Elimine también la prolongación de tubo «**Qiona**® Extension», aunque no se haya utilizado.

# 5.16 Desconectar la Qiona® de la alimentación eléctrica

■ Desenchufe el cable de red de la toma de corriente para desconectar la Qiona<sup>®</sup> de la alimentación eléctrica.

# 6 Mensajes de alarma y solución de fallos

#### 6.1 Presencia de una condición de alarma

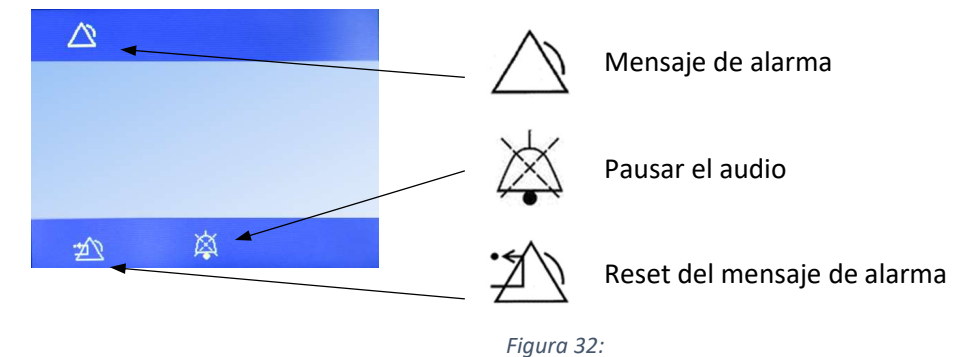

Elementos mostrados en la pantalla en caso de alarma

Si se da una condición de alarma, en la pantalla aparecerá un mensaje de aviso (véase capítulo 6.3) y se encenderá un LED amarillo. Al mismo tiempo se emitirá una señal acústica de alarma compuesta por las notas musicales «MI - DO».

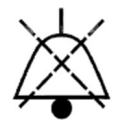

La señal acústica podrá silenciarse durante 2 minutos pulsando el botón de Pausar el audio.

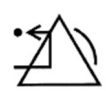

Con el botón Reset del mensaje de alarma el usuario da por atendido el aviso de alarma, confirmando que ha subsanado la causa desencadenante de la misma. La Qiona® retomará su configuración de partida y podrá seguir utilizándose.

Siempre que se dé una condición de alarma, la **Qiona**® se detendrá inmediatamente.

### 6.2 Comprobación de las funciones de alarma

Si enciende Usted la Qiona® con su interruptor, escuchará un pitido corto y los LEDs amarillos se encenderán brevemente. El sistema realizará entonces una autocomprobación. Se emitirá de nuevo una señal acústica de información y en la pantalla aparecerán por un momento las versiones de software del controlador principal (FwM) y el controlador Watchdog (FwW).

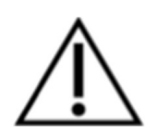

El sistema de alarma de la Qiona® ha sido concebido en base a una evaluación de riesgos, de tal forma que, siempre que se produzca una situación de alarma y el dispositivo se esté usando del modo debido, el usuario advierta señales ópticas y acústicas (es decir, siempre deberá haber un usuario dentro del radio de alcance de las señales ópticas y acústicas). La Qiona® está equipada con una condición de alarma técnica. La prioridad de condición de alarma está definida como «baja prioridad» para todas estas condiciones de alarma. La Qiona<sup>®</sup> genera señales de alarma acústicas y visuales.

# 6.3 Sinopsis de alarmas

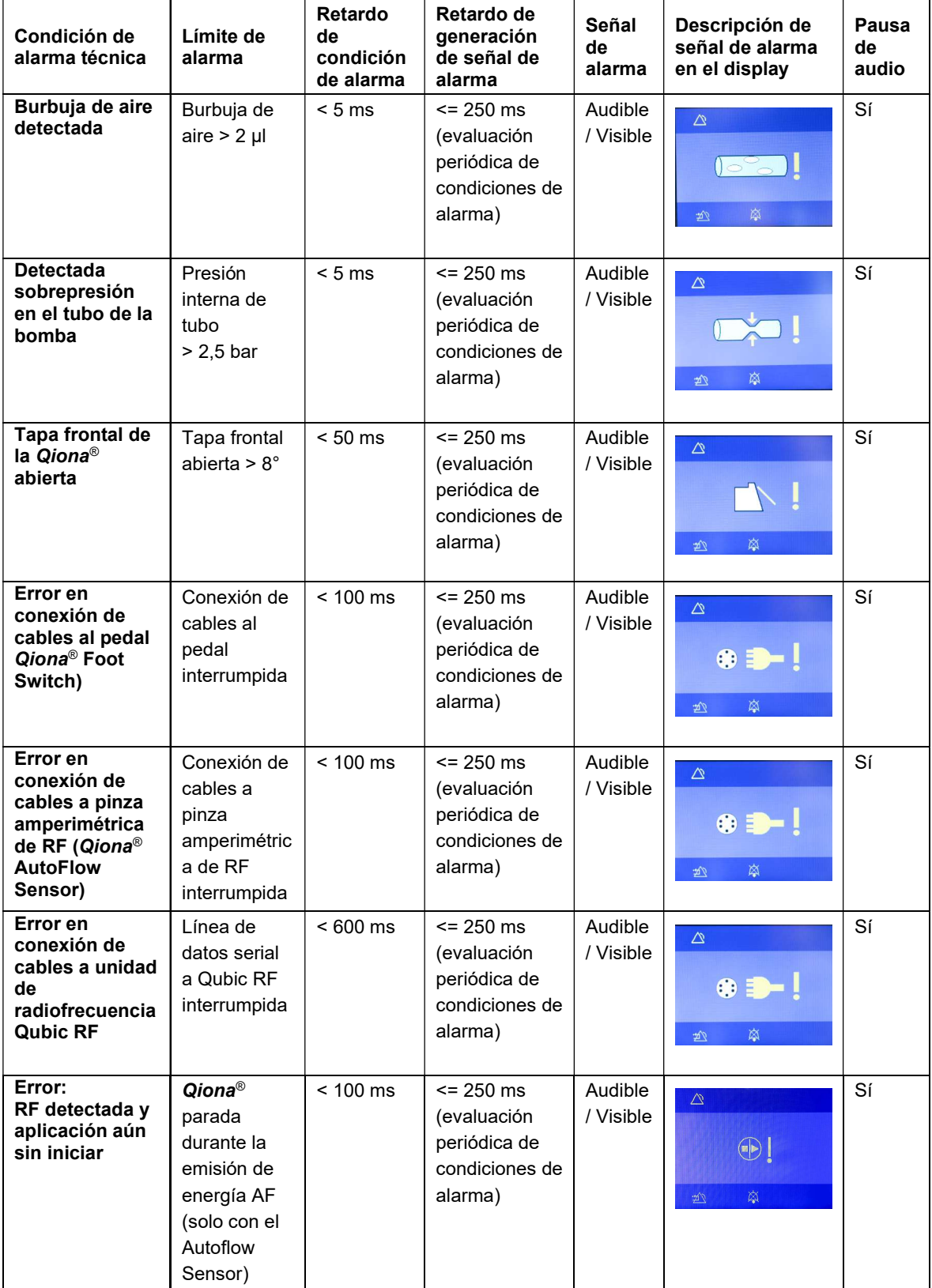

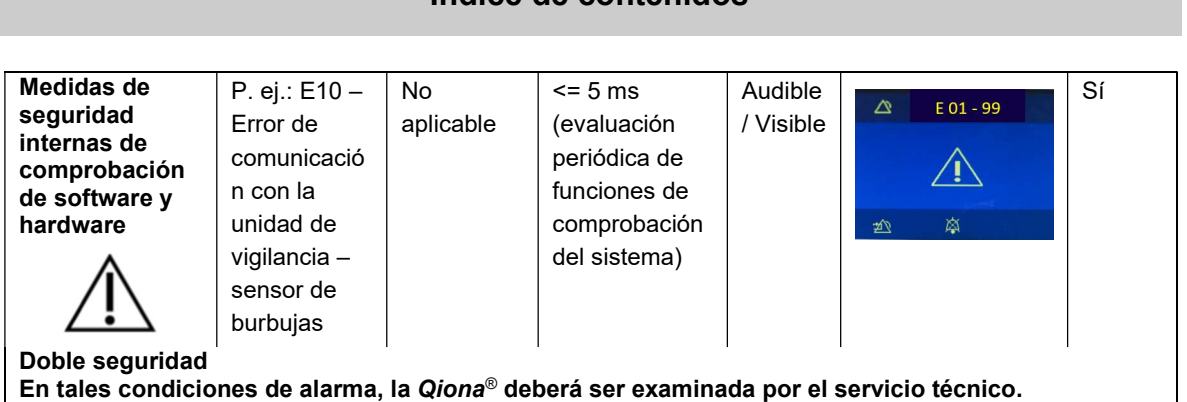

### 6.4 Solución de fallos

En este capítulo se listan algunos fallos que pueden producirse con la Qiona<sup>®</sup>.

Para cada fallo se proponen diversas soluciones posibles. Estas propuestas deberían probarse en el mismo orden en que se indican hasta lograr subsanar el error. Para soltar o conectar uniones de enchufe (salvo las del sistema de tubos), la Qiona® deberá estar apagada. Si no logra resolverse el fallo con ayuda de estas propuestas de solución, deberá encargarse su subsanación el servicio técnico de BIOTRONIK.

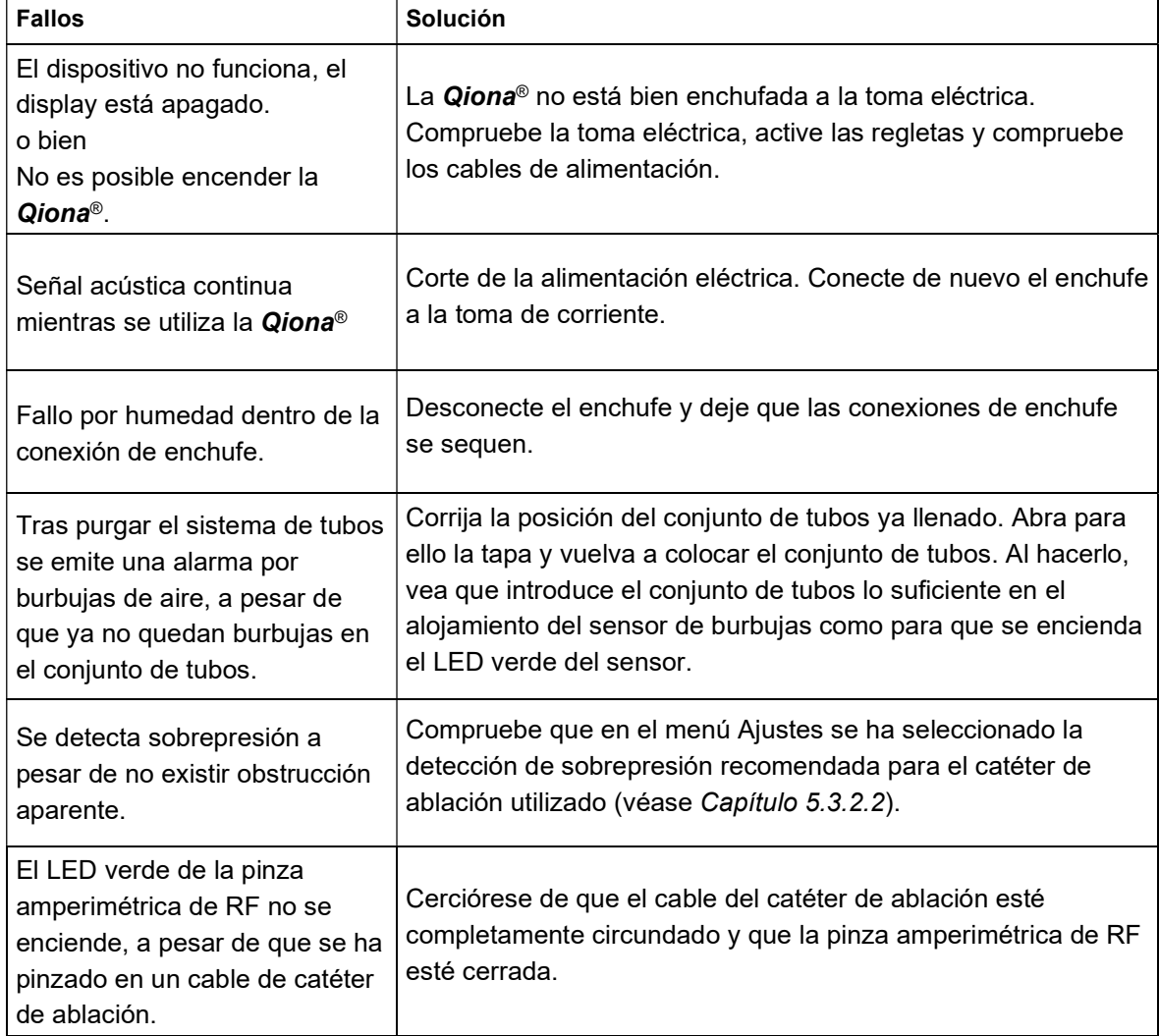

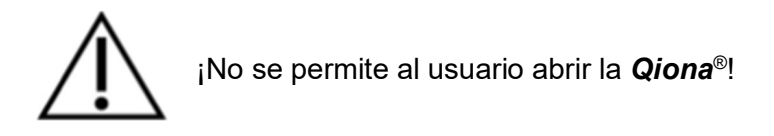

#### 6.5 Centro de servicio

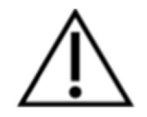

Si no se consigue resolver el fallo, póngase en contacto con el servicio técnico de BIOTRONIK.

Siempre que se nos remita de vuelta una Qiona®, deberá haberla desinfectado debidamente para que no haya riesgos de infección. Los materiales fungibles habrán de desecharse conforme a la directiva de higiene.

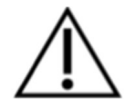

No abra el dispositivo mientras esté conectado a la red eléctrica. ¡Atención! Incluso entonces puede haber elementos internos del dispositivo que conduzcan tensión.

Peligro: Este dispositivo no debe modificarse sin permiso del fabricante

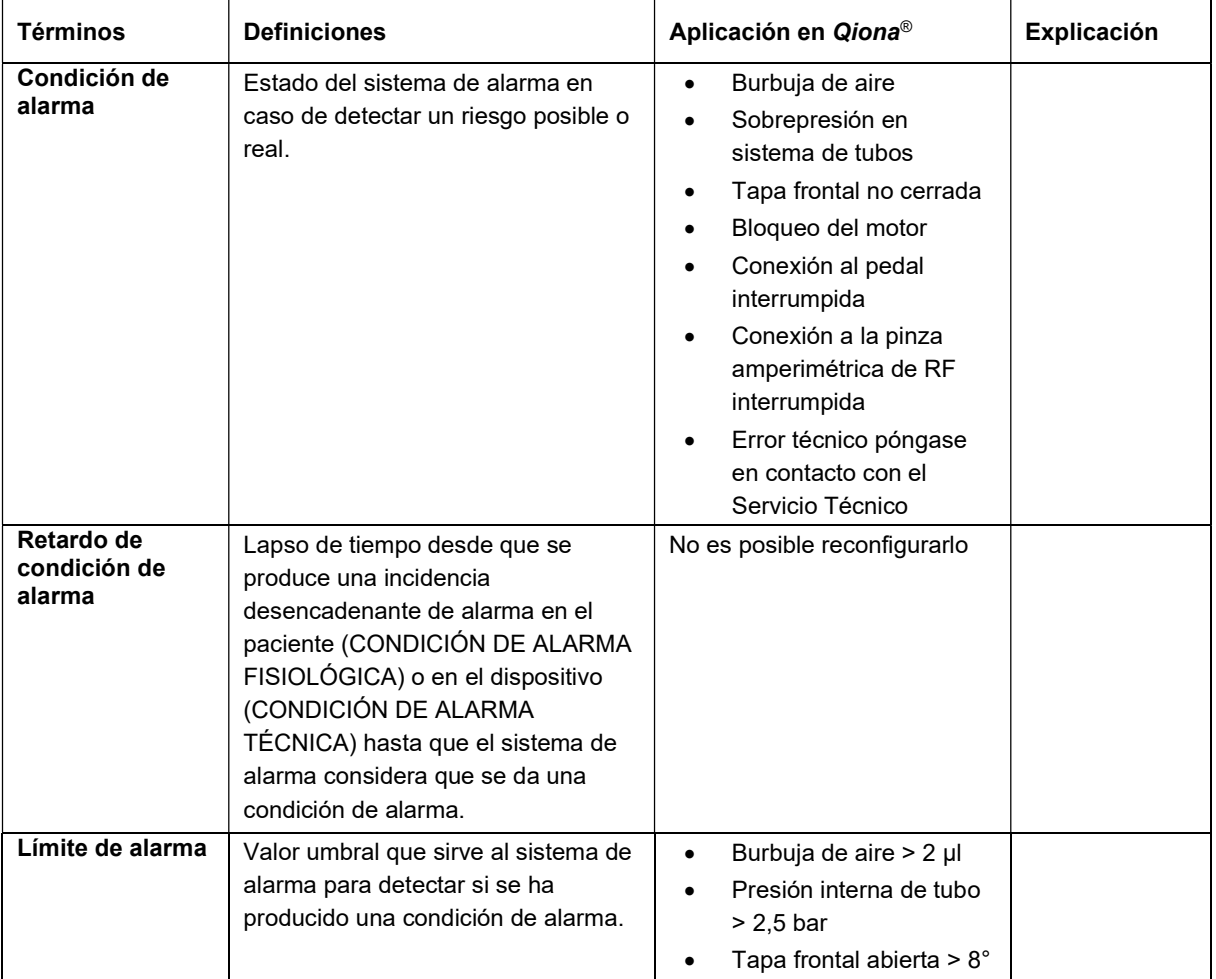

### 6.6 Descripción del sistema de alarma

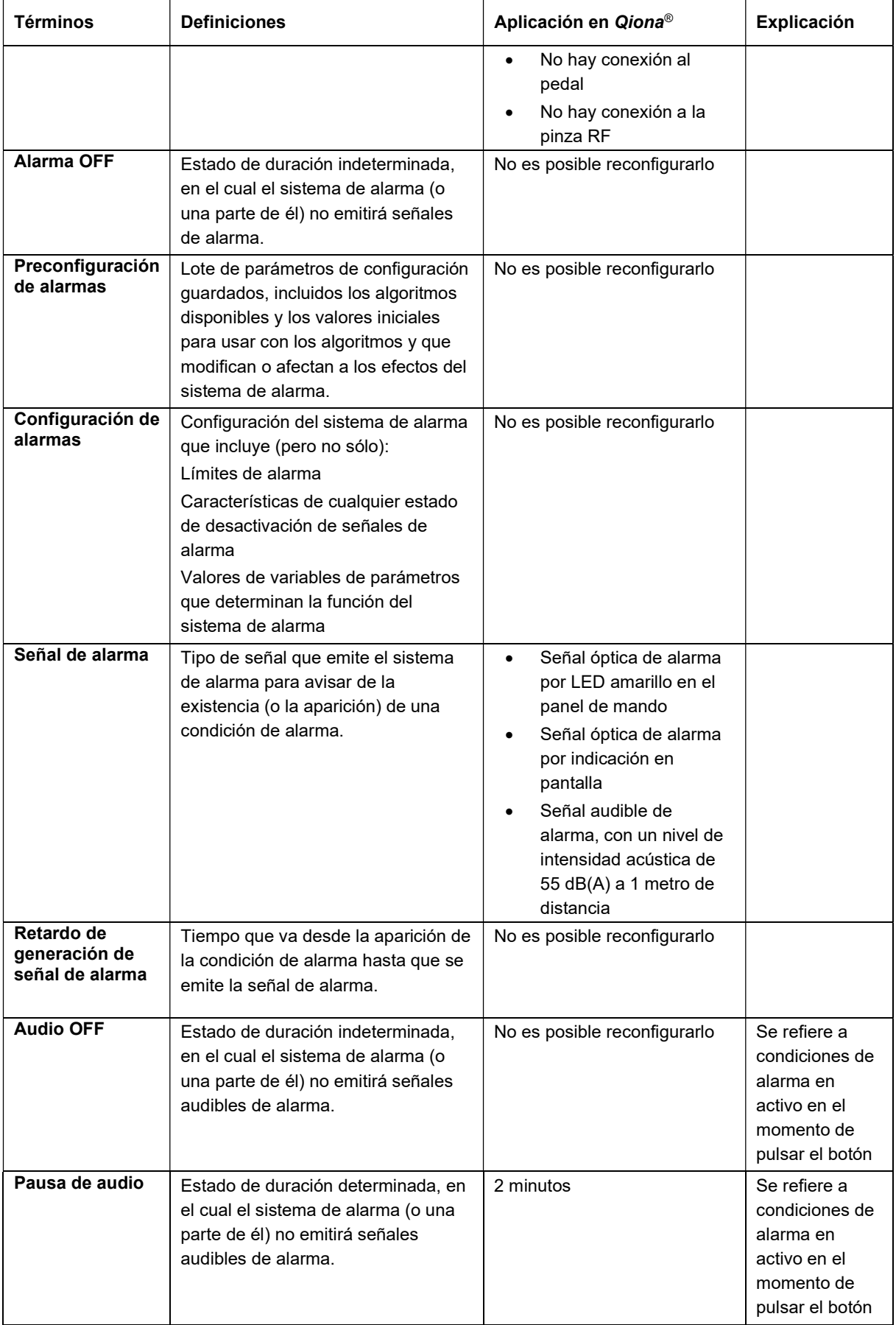

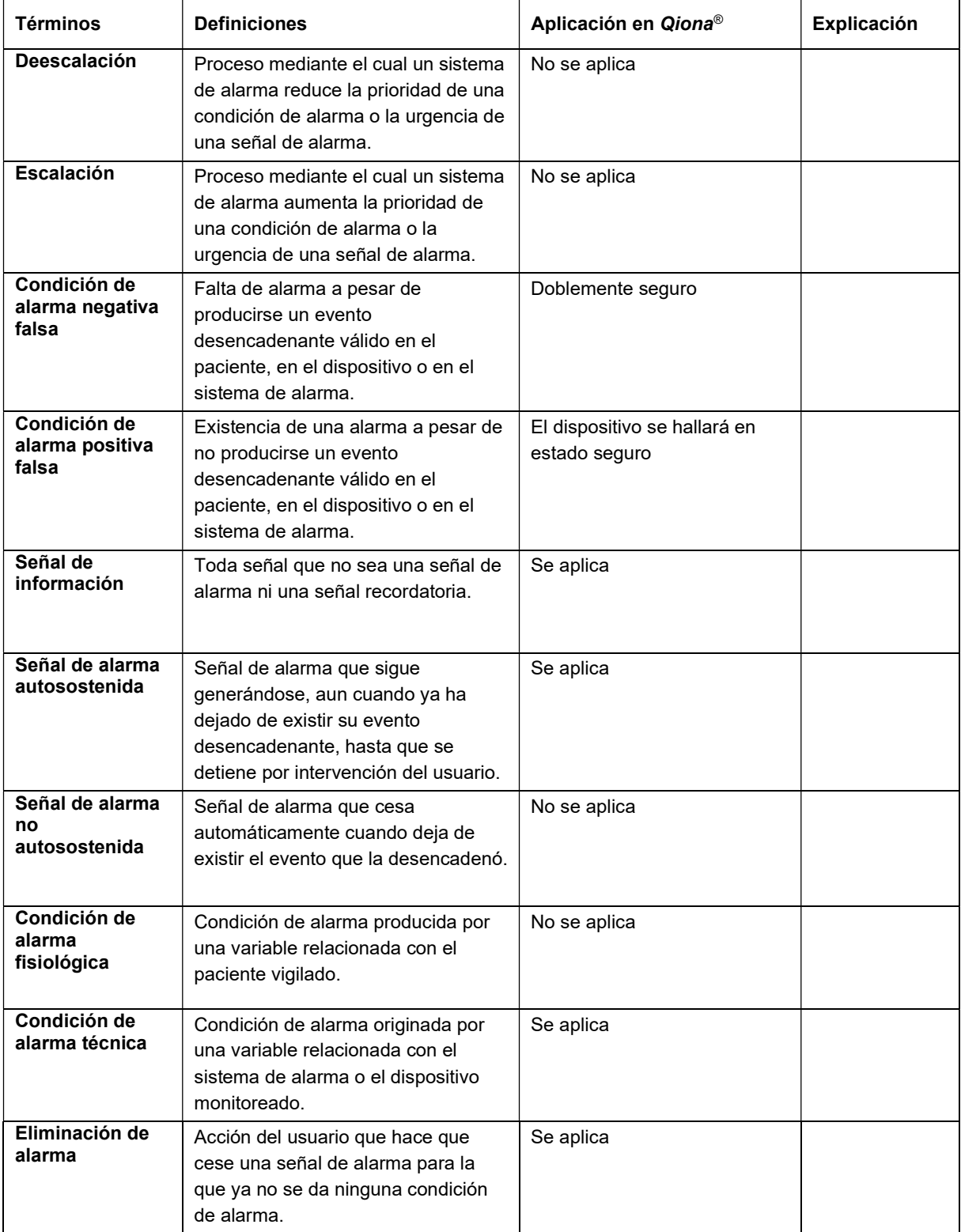

# 7 Limpieza y mantenimiento

# 7.1 Limpieza y desinfección

- Procure que no penetren líquidos ni humedad en el interior de los dispositivos.
- Antes de proceder a la limpieza y desinfección de la superficie del dispositivo, desenchúfelo.
- Para limpiar, utilice un paño suave que no desprenda pelusa y que esté humedecido con una solución jabonosa suave o con alcohol de isopropilo al 70 %.
- Para la desinfección tras la limpieza de superficies lisas del aparato use una mezcla de 70 % de isoprapanol y 30 % de agua. Lysoformin 3000: déjelo actuar 15 minutos en concentración del 2 %. Los agentes limpiadores y desinfectantes deberán evaporarse antes de utilizar el dispositivo.

#### Inspección visual:

Los puertos de todas las conexiones y los enchufes de los cables que han de conectarse deben estar absolutamente limpios.

### 7.2 Mantenimiento

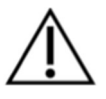

# Este dispositivo no debe modificarse sin permiso del fabricante

La reparación, ampliación o modificación del sistema bomba de irrigación para ablación deberán ser realizadas únicamente por BIOTRONIK o por una empresa expresamente autorizada por el fabricante. En el último caso, los trabajos realizados deberán hacerse constar en el informe correspondiente, el cual incluirá la fecha y la firma. No está permitido a terceras personas efectuar modificaciones en el dispositivo.

# 7.3 Controles de seguridad técnica recurrentes

Los controles de seguridad técnica de la Qiona® deben realizarse, como mínimo, cada 12 meses conforme a la Medizinprodukte – Betreiberverordnung (MPBetreibV): normativa para los operarios de productos médicos. La **Qiona**® queda recogida en la categoría del anexo 1 (1.4) de esta normativa.

Anote los controles de seguridad técnica en el libro de registro del dispositivo y documente los resultados.

Si las condiciones operativas y de uso del dispositivo no son seguras, encargue su reparación inmediata al centro de servicio técnico.

Póngase en contacto con el centro de servicio técnico de BIOTRONIK para efectuar los controles de seguridad técnica.

# 7.4 Eliminación

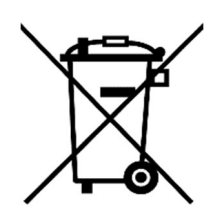

Estos dispositivos contienen material que debe eliminarse respetando el medio ambiente. La Directiva europea 2012/19/UE sobre residuos de aparatos eléctricos y electrónicos (RAEE2) se aplica a estos dispositivos. Por este motivo, los dispositivos llevan grabado en su placa identificativa el símbolo de un cubo de basura tachado.

Devuelva al representante local de BIOTRONIK los dispositivos que ya no use en su envoltorio. Así se garantizará que tales residuos se desechen en consonancia con la aplicación nacional de la directiva de RAEE.

En caso de duda, consulte a su representante local de BIOTRONIK.

# 8 Anexo

### 8.1 Datos técnicos de referencia

#### Características generales:

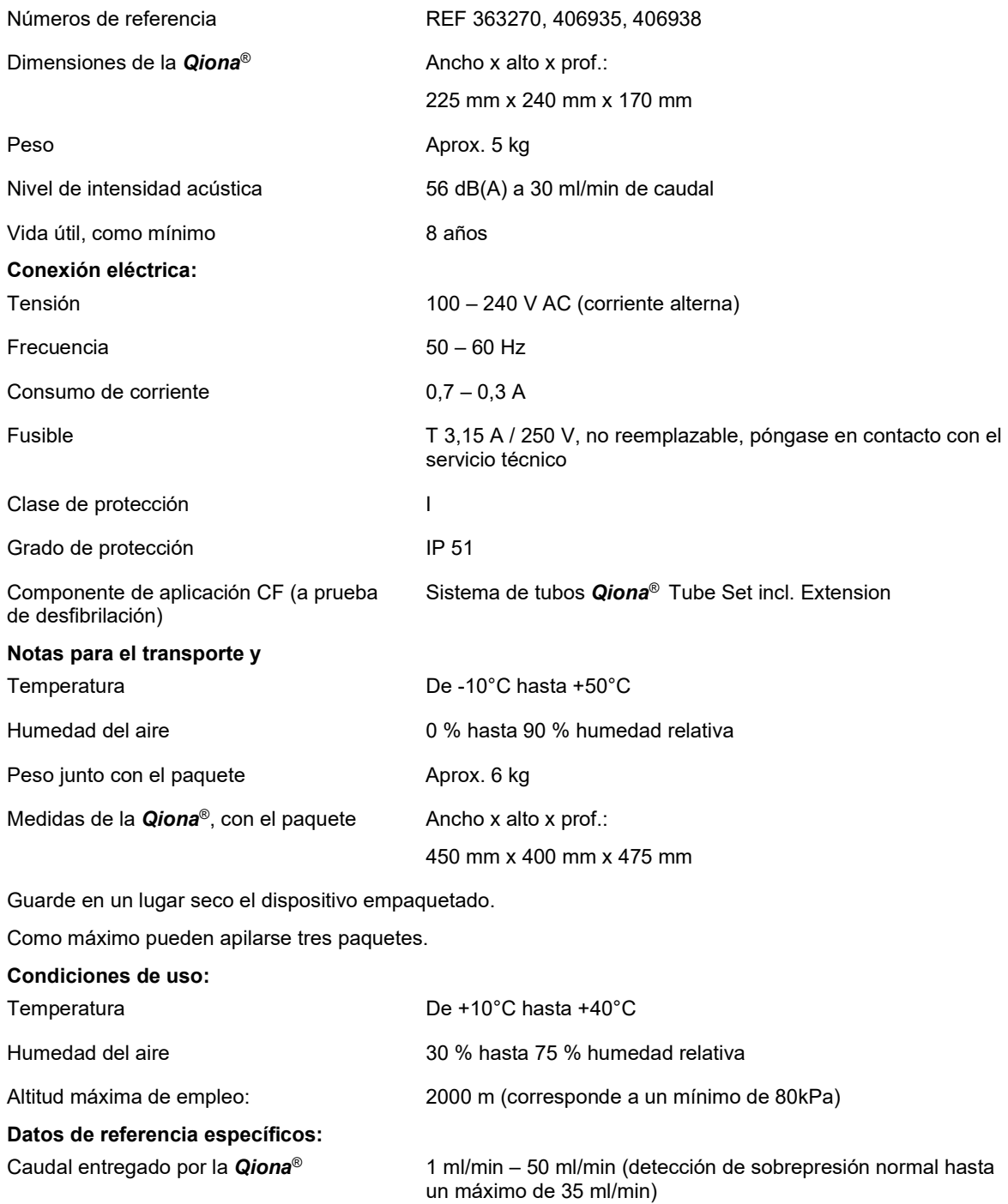

Desactivación por presión dinámica Aprox. 2 bares por encima de la presión de trabajo

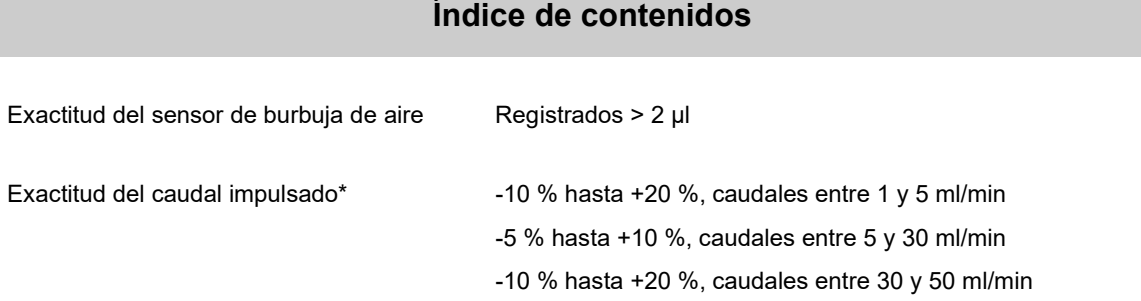

\* Las exactitudes de rendimiento indicadas se refieren al catéter Flux VascoMed

y al TactiCath de St. Jude.

La Qiona® está sujeta a medidas de precaución especiales respecto a la compatibilidad electromagnética y debe instalarse y ponerse en funcionamiento conforme a las indicaciones de compatibilidad electromagnética en cuestión. La *Qiona*® no puede colocarse justo al lado o encima de otros dispositivos.

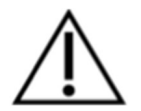

Si es necesario utilizar la Qiona® al lado o encima de otros dispositivos, es preciso controlar si en tal disposición funciona correctamente.

En el anexo «Accesorios», se relacionan los accesorios con los que Qiona<sup>®</sup> satisface los requisitos de los párrafos 6.1 y 6.2 de la norma IEC 60601-1-2. El funcionamiento de Qiona® con accesorios adicionales como transductores o cables no incluidos en el anexo «Accesorios» puede conllevar una mayor emisión de interferencias electromagnéticas o reducir la resistencia a interferencias.

# 9 Compatibilidad electromagnética

### 9.1 Emisiones electromagnéticas

La Qiona® es apta para ser utilizada en el entorno electromagnético especificado. El cliente y/o usuario de la **Qiona®** debería asegurarse de que la **Qiona®** se utilizará en un entorno electromagnético del tipo descrito a, continuación.

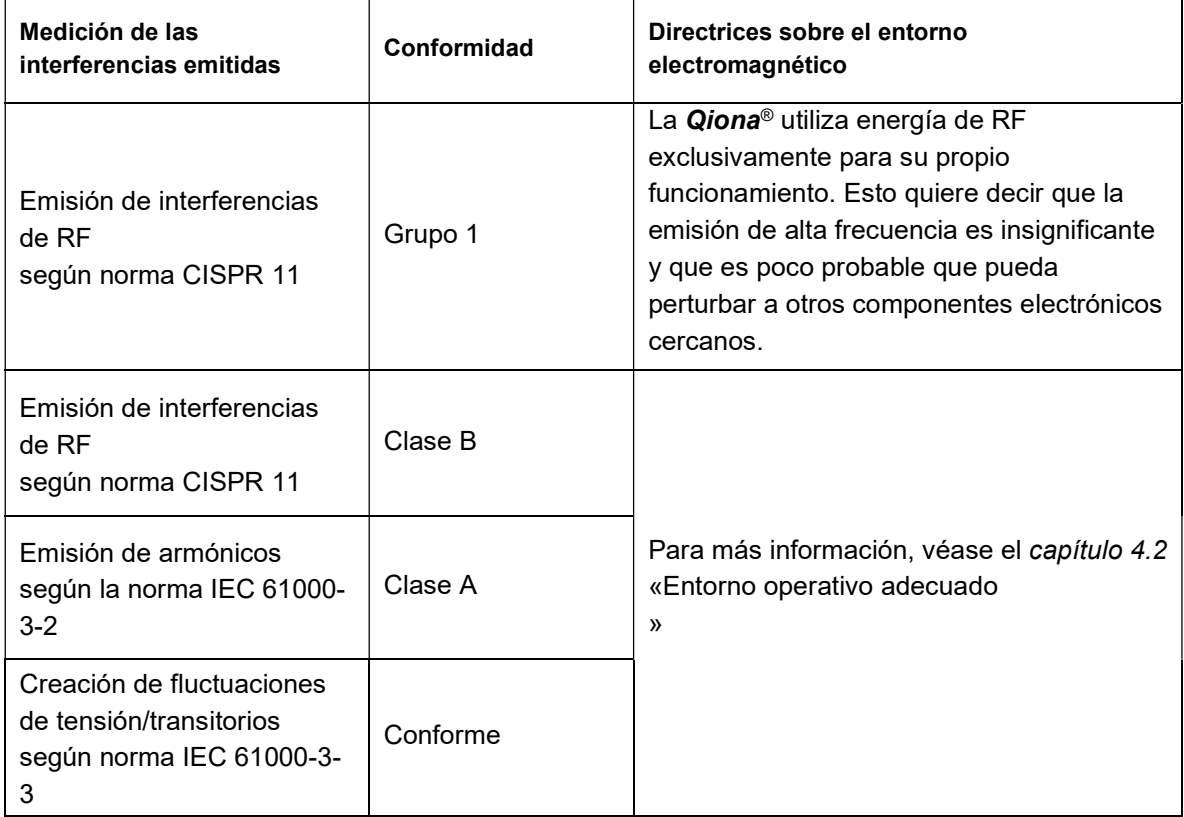

# 9.2 Inmunidad a interferencias electromagnéticas

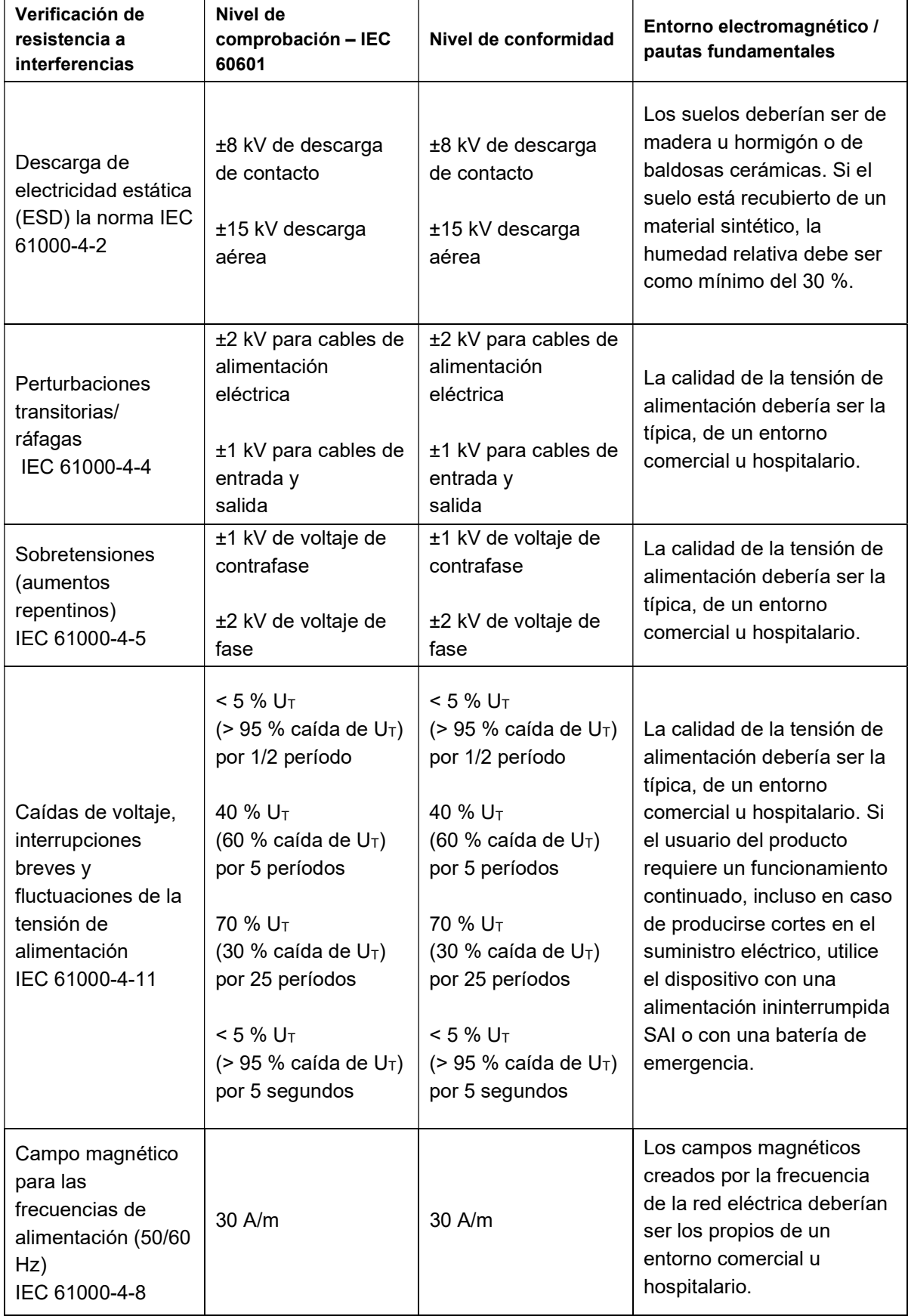

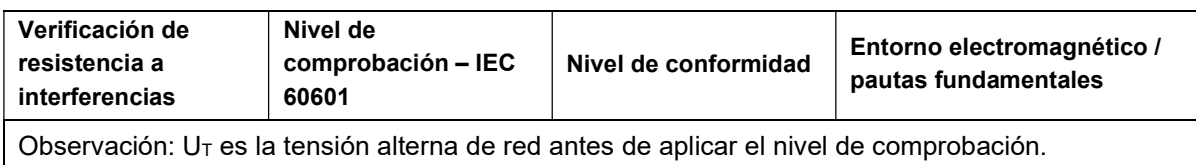

La Qiona<sup>®</sup> satisface todos los niveles de pruebas conforme a la norma IEC60601-1-2, edición 4 (tablas 4 a 9).

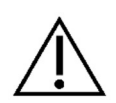

Las interferencias electromagnéticas pueden afectar las principales funciones de la bomba Qiona®, indicándose con un mensaje informativo de la bomba el mensaje de información de la bomba Qiona® e interrumpe el accionamiento de la bomba peristáltica.

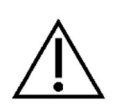

Los equipos de comunicación de alta frecuencia (radioeléctricos) (incluidos los accesorios, como cables de antenas y antenas externas) deberían utilizarse a una distancia mínima de 30 cm (12 pulgadas) de las piezas y cableados de la Qiona<sup>®</sup> que determine el fabricante. Si no se respeta esta distancia, las funciones del dispositivo podrían quedar afectadas.

Puesto que no se han hecho pruebas al respecto, no se han tenido en cuenta los requisitos aeronáuticos, militares y de transporte.

# 9.3 Resistencia a interferencias para dispositivos sin categoría de soporte vital

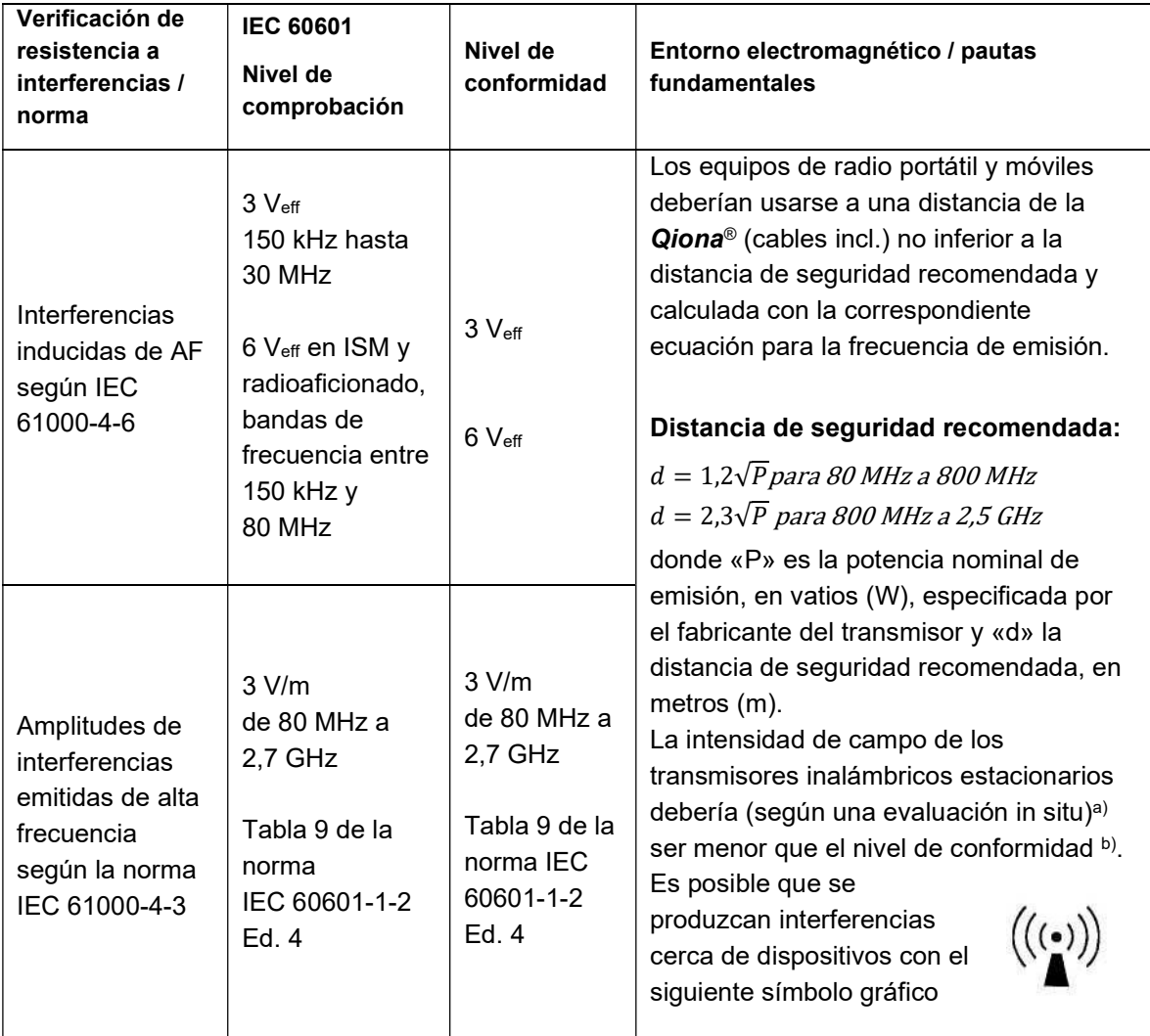

Observaciones:

OBSERVACIÓN 1: A 80 MHz y 800 MHz se aplica el rango de frecuencia más alto. OBSERVACIÓN 2: es posible que estas pautas no sean aplicables en algunos casos. La propagación de magnitudes electromagnéticas se ve influida por la absorción y reflexión de edificios, objetos y personas.

a)Es imposible predecir teóricamente la intensidad de campo de transmisores estacionarios, como p.ej. bases de teléfonos inalámbricos o cargadores de equipos de radioenlace, radioaficionados, emisoras de AM y FM y canales de TV. Es conveniente realizar un estudio de los fenómenos electromagnéticos del lugar para calcular el entorno electromagnético creado por los transmisores estacionarios. Si la intensidad de campo medida en el lugar donde se usa la Qiona<sup>®</sup> sobrepasa el nivel de conformidad arriba indicado, será conveniente observar el aparato para examinar si funciona del modo previsto. Si se observan prestaciones no habituales, es posible que tengan que adoptarse medidas adicionales, como p.ej. un cambio de orientación u otro lugar donde colocar la *Qiona®*.

b) A frecuencias superiores al rango 150 kHz - 80 MHz, la intensidad de campo debería ser inferior a 3 V/m.

# 9.4 Distancias de seguridad recomendadas

Véase capítulo 9.3«Resistencia a interferencias para dispositivos sin categoría de soporte vital»

# 10 Accesorios

- Sistema de tubos Qiona<sup>®</sup> Tube Set incl. Extension REF: 365775 Peso: 90 g Longitud total de la extensión: 1,5 m Longitud total del tubo: 3 m Longitud entre Qiona® y la conexión del catéter: 3 m (1,5 m tubo + 1,5 m extensión)
- Pedal Qiona<sup>®</sup> Foot Switch

REF: 406937 Peso: 380 g Longitud de cable: 5 m

- Pinza «Qiona® AutoFlow Sensor» REF 406936 Peso: 200 g Longitud de cable: 4 m
- Qiona® Pole Adapter Set REF: 377184 Peso: 25 g
- VK-119

REF: 404966 Peso: 140 g Longitud de cable: 3 m

• NK-03

REF: 107526 Tipo F, Alemania Designación: NK-3/2,5m

 NK-11 REF: 128865 Tipo B, EE. UU

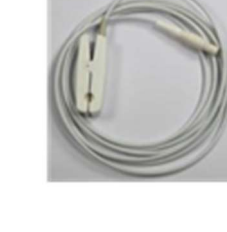

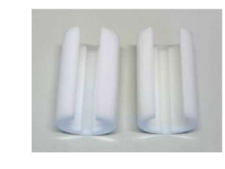

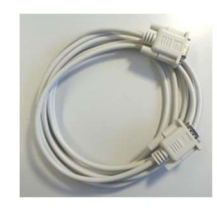

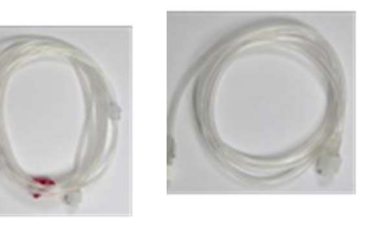

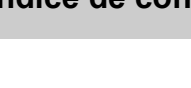

Designación: NK-11/3m

# • NK-16

REF: 330705 Tipo G, Gran Bretaña Designación: NK-16/2,0m GB

### • NK-19

REF: 339034 Tipo I, China Designación: NK-19/2,5m CN

#### • NK-20

REF: 339033 Tipo F, Rusia Designación: NK-20/2,5m HR/RU/SI

#### • NK-21

REF: 339035 Tipo I, Australia Designación: NK-21/2,5m AU/UY

#### • NK-22

REF: 339039 Tipo I, Argentina Designación: NK-22/2,5m AR

#### • NK-23

REF: 339040 Tipo B, Japón Designación: NK-23/2,4m JP

#### NK-24

REF: 339041 Tipo M, India, Sudáfrica Designación: NK-24/2,5m IN/ZA

#### • NK-25

REF: 339042 Tipo J, Suiza Designación: NK-25/2,5m CH

# Qiona®

# Índice de contenidos

# • NK-26 REF: 339043 Tipo L, Italia, Chile Designación: NK-26/2,5m CL/IT

#### • NK-27

REF: 339044 Tipo L, Israel Designación: NK-27/2,5m IL

### • NK-28

REF: 339059 Tipo L, Dinamarca Designación: NK-28/2,5m DK

# 11 Medizinproduktebuch (§7 MP BetreibV)

#### Allgemeine Angaben zur Gerätefamilie:

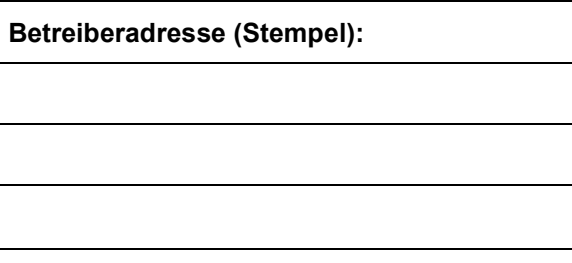

#### Standort:

Nummer nach Nomenklatur (DIMDI): Kenn-Nr. der benannten Stelle:

13-192

#### Zuordnung zu den Anlagen der MPBetreibV:

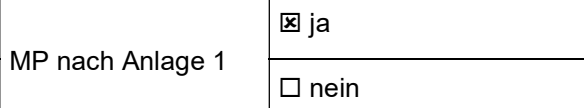

#### Hersteller nach §7 MPG: Lieferant / Distributor:

Wasserkuppenstr. 29-31 Woermannkehre 1

36043 Fulda, Germany 12359 Berlin, Germany

Tel.: +49 661 94195-0

www.moeller-medical.com www.biotronik.com

#### Technische Daten:

- Aktives Medizinprodukt
- □ Medizinprodukt mit Messfunktion | Schutzklasse: I

#### Zubehör:

#### Gerätebezeichnung:

Qiona®

Produkte- / Geräteart:

Ablationskühlmittelpumpe

0482 (MedCert Zertifizierungs- und Prüfungsgesellschaft für die Medizin GmbH)

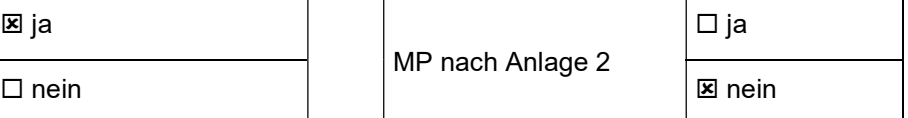

Möller Medical GmbH Biotronik SE & Co. KG

Anwendungstyp:CF (IEC 60601-1 + A1:2012):

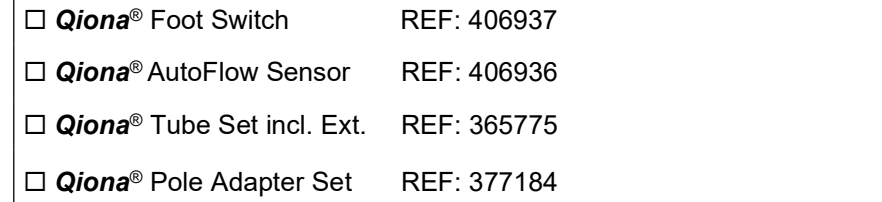

### Bestehende Verträge (falls vorhanden) zur Durchführung der Sicherheitstechnischen Kontrollen:

Sicherheitstechnische Kontrollen

alle 12 Monate durchzuführen!

Firma:

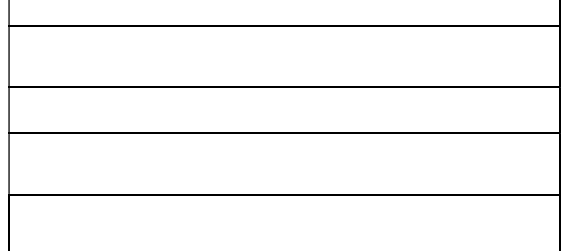

#### Verantwortlicher des Betreibers:

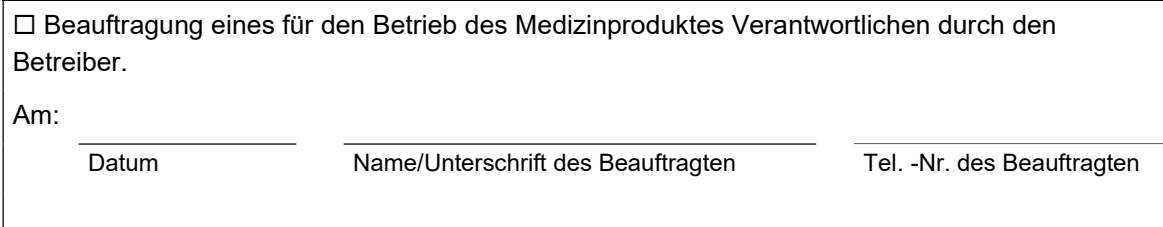

#### Dokumente:

Aufbewahrungsort der Gebrauchsanweisung:

#### Einweisung des Verantwortlichen:

#### Einweisung der/des vom Betreiber Beauftragten (Anwender) durch den Hersteller/Lieferant

für baugleiches Medizinprodukt unter Berücksichtigung der Zweckbestimmung, des verwendeten Zubehörs, der Kombination mit anderen Produkten anhand der Gebrauchsanweisung und der sicherheitsbezogenen Informationen.

Am:

Datum Name / Institut / Unterschrift Beauftragter (Anwender)

Am:

Datum Name / Firma / Unterschrift des Einweisenden

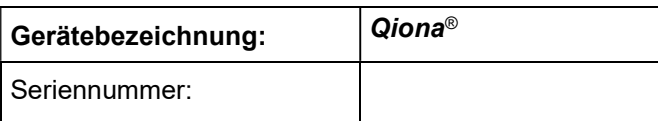

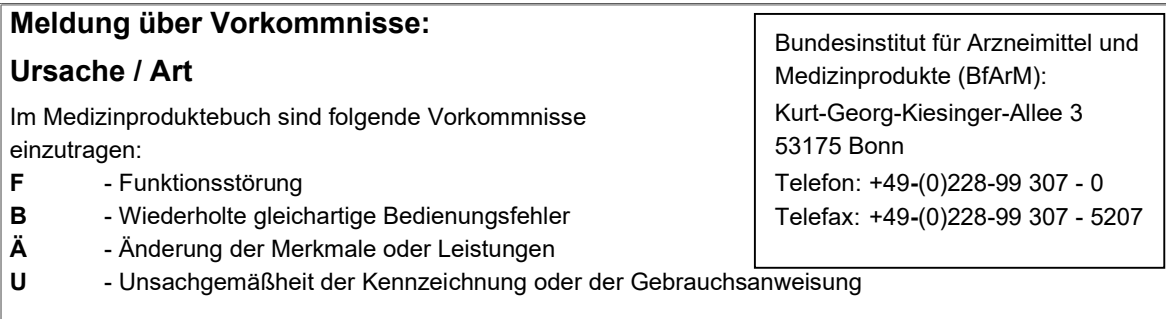

# Folgen

Bei einer der hier aufgeführten Folgen muss eine Meldung an das BfArM erfolgen.

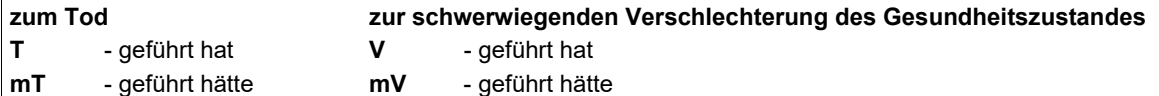

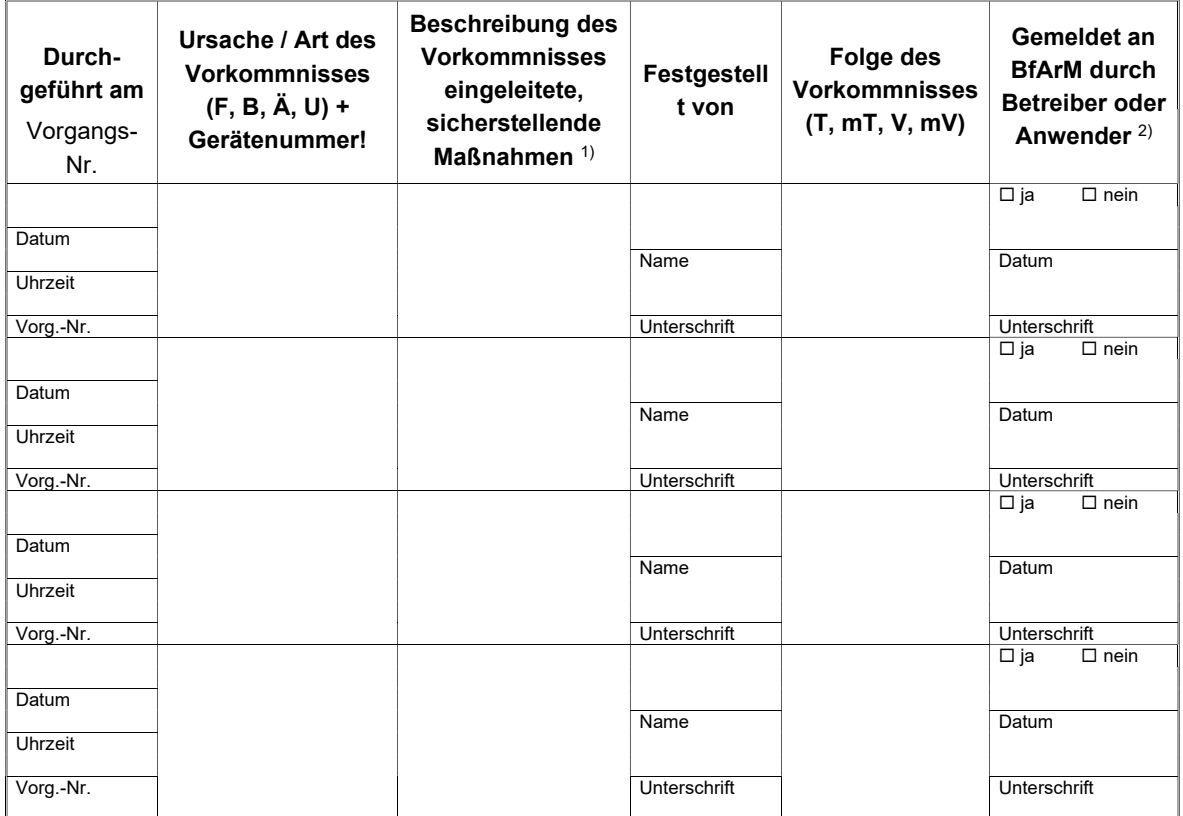

1)<br>1) Als sicherstellende Maßnahme wird die Hinzuziehung eines unabhängigen Sachverständigen empfohlen.

2) Meldeformular nach DIMDI verwenden.

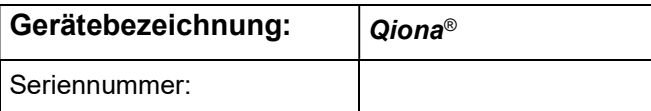

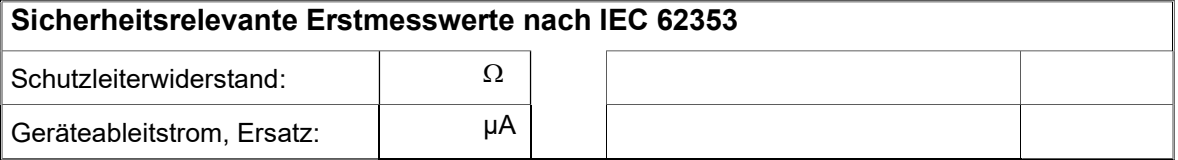

# Funktionsprüfung / Inbetriebnahme am Betriebsort

Am:

Datum Name / Institut / Unterschrift

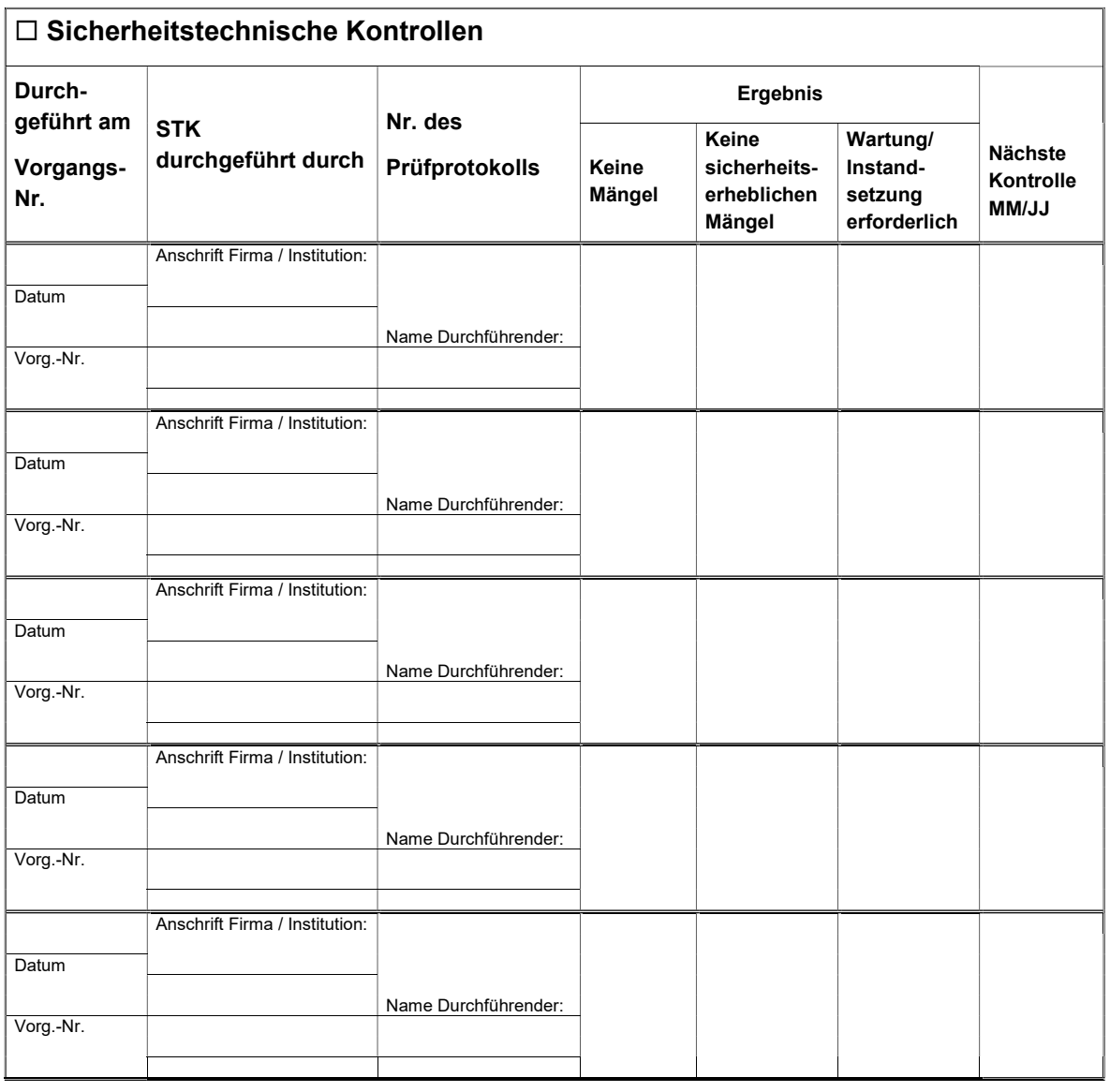

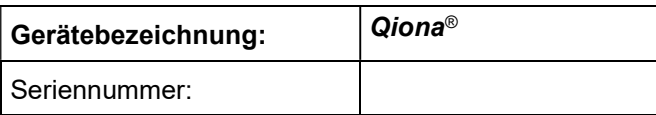

# Weitere Instandhaltungsmaßnahmen Bestehender Instandhaltungsvertrag

 I = Inspektion, Feststellung des Ist-Zustands W = Wartung, Bewahrung des Soll-Zustands R = Reparatur, Wiederherstellung des Soll- Zustands

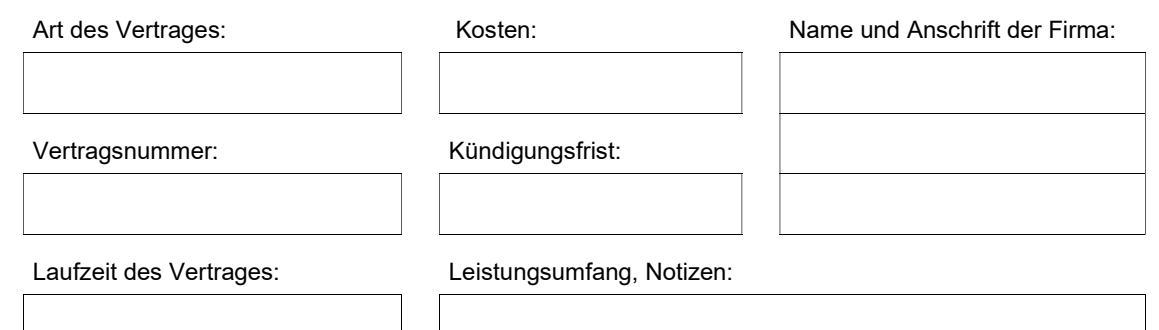

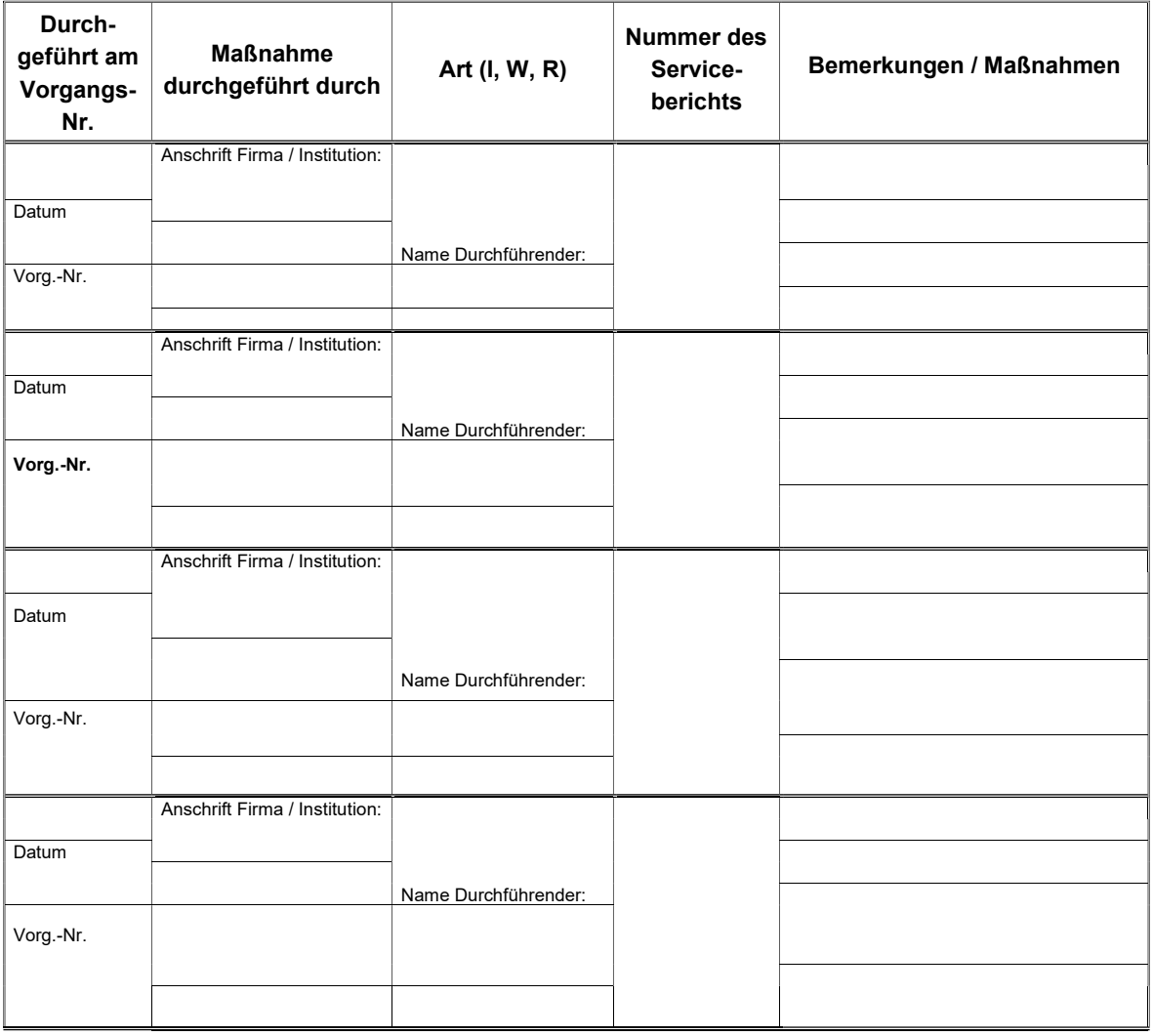

Estado de revisión 2022-12 V01 Versiones de software FwM 2.02, FwW 1.02

# C€0482

Möller Medical GmbH Wasserkuppenstrasse 29-31 36043 Fulda, Germany Tel. +49 (0) 661 / 94 19 5 – 0 Fax +49 (0) 661 / 94 19 5 – 850 www.moeller-medical.com info@moeller-medical.com

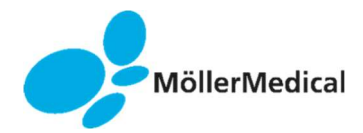

Bestellnummer der Gebrauchsanweisung (REF) 406941

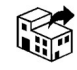

BIOTRONIK SE & Co. KG 12359 Berlin · Germany Tel. +49 (0) 30 68905-0 Fax +49 (0) 30 68440-60 www.biotronik.com sales@biotronik.com

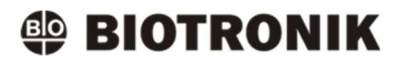